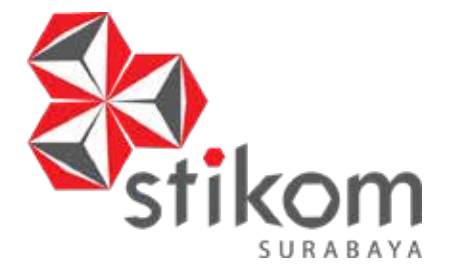

# **RANCANG BANGUN WEBSITE PROFILE PERUSAHAAN PADA KLINIK MITRA 10 CEPU**

# **LAPORAN KERJA PRAKTIK**

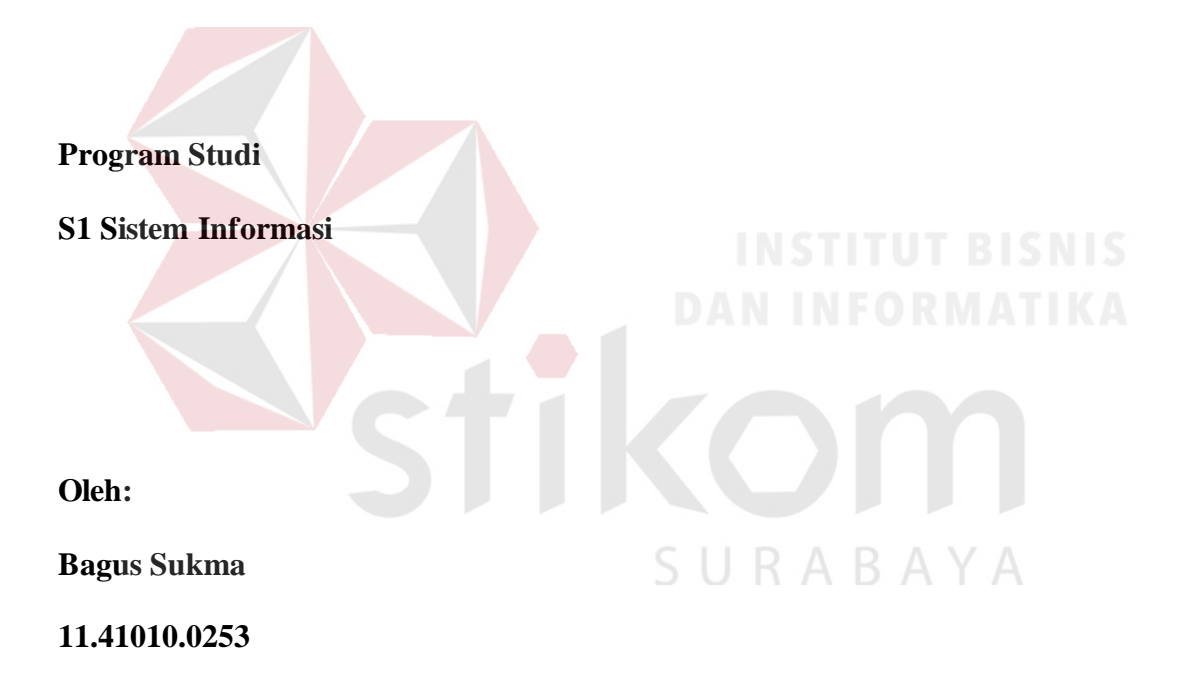

**FAKULTAS TEKNOLOGI DAN INFORMATIKA INSTITUT BISNIS DAN INFORMATIKA STIKOM SURABAYA 2018** 

# **RANCANG BANGUN** *WEBSITE PROFILE* **PERUSAHAAN PADA KLINIK MITRA 10 CEPU**

Diajukan sebagai syarat untuk menyelesaikan

Program Sarjana

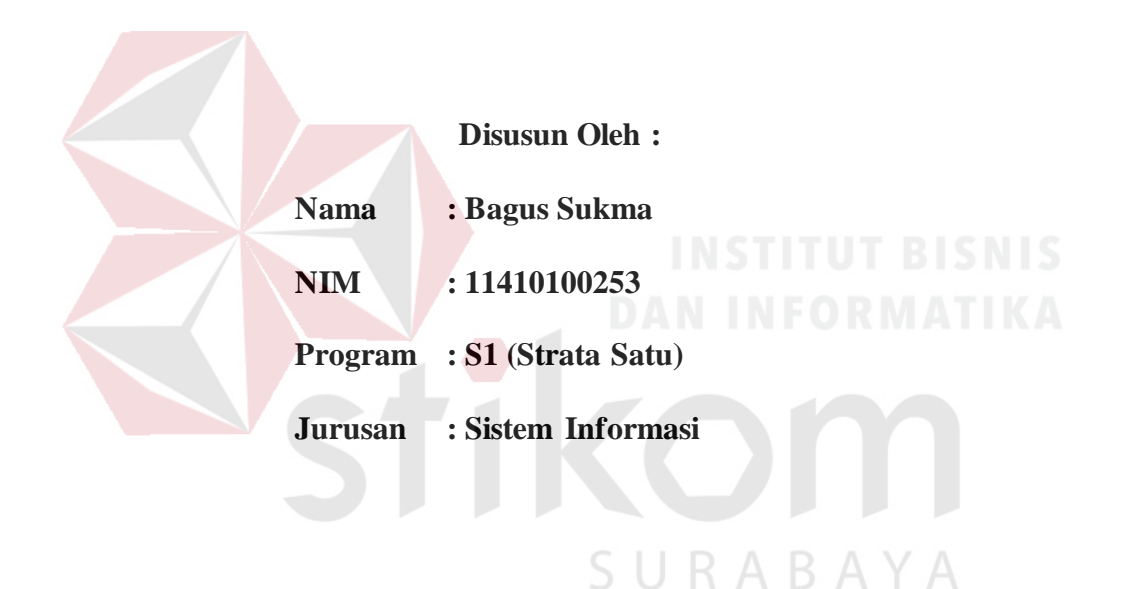

# **FAKULTAS TEKNOLOGI DAN INFORMATIKA**

# **INSTITUT BISNIS DAN INFORMATIKA STIKOM SURABAYA**

**2018**

#### **LEMBAR PENGESAHAN**

# RANCANG BANGUN WEBSITE PROFILE PADA KLINIK MITRA 10

#### **CEPU**

Laporan kerja praktik oleh:

#### **Bagus Sukma**

#### Nim:11.41010.0253

Telah diperiksa, diuji dan disetujui

Surabaya, 25 Juni 2018

Disetujui: Pembimbing mvelis Dr. Bambang Hariadi, M.Pd. atnasari NIDN. 0719106401 Mengetahui Ęł Kepala Program Studi S1 Sistem Informasi  $\overline{A}$ Dr. Anjik Sukmaaji, S.Kom., M.Eng. NIDN. 0731057301

#### SURAT PERNYATAAN

# PERSETUJUAN PUBLIKASI DAN KEASLIAN KARYA ILMIYAH

Sebagai mahasiswa Institut Bisnis dan Informatika Stikom Surabaya, saya

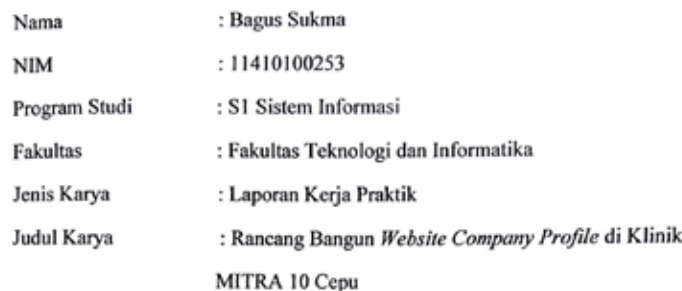

Menyatakan dengan sesungguhnya bahwa:

- 1. Demi pengembangan Ilmu Pengetahuan, Teknologi dan Seni, saya menyetujui memberikan kepada Institut Bisnis dan Informatika Stikom Surabaya Hak Bebas Royalti Non-Eksklusif (Non-Exclusive Royalti Free Right) atas seluruh isi/sebagian karya ilmiyah saya tersebut di atas untuk disimpan, dialih mediakan dan dikelola dalam bentuk pangkalan data (Database) untuk selanjutnya di distribusikan atau dipublikasikan demi kepentingan akademis dengan tetap mencantumkan nama saya sebagai penulis atau pencipta dan sebagai pemilih Hak Cipta.
- 2. Karya tersebut di atas adalah karya asli saya, bukan plagiat baik sebagian maupun keseluruhan. Kutipan, karya atau pendapat orang lain yang ada dalam karya ilmiah ini adalah semata hanya rujukan yang dicantumkan dalam Daftar Pustaka saya.
- 3. Apabila dikemudian hari ditemukan dan terbukti terdapat tindakan plagiat pada karya ilmiah ini, maka saya bersedia menerima pencabutan terhadap gelar kesarjanaan yang telah diberikan kepada saya.

Demikian surat pernyataan ini saya buat dengan sebenarnya.

<span id="page-3-0"></span>Surahaya, 25 Juni 2018 **METERAL**<br>TEMPEL 355CEAEF990104154 6000 **3**<br>Nagus Sukma<br>NM:11410100253

ΒΑΥΑ

#### **ABSTRAK**

*Website* adalah merupakan alamat URL (*Unified Resoucre Locator*) yang berfungsi sebagai tempat penyimpanan data dan informasi dengan berdasarkan topik tertentu. *Website* terdiri dari dua jenis yaitu statis dan dinamis. *Company profile* merupakan penjelasan mengenai perusahaan termasuk produknya secara verbal maupun grafik yang mengangkat *corporate value* dan *product value* serta keunggulan perusahaan dibandingkan berdasarkan kedua *value* diatas. *Corporate value* terjamin dalam sejarah berdirinya usaha, visi dan misi usaha, struktur organisasi, dan kinerja perusahaan.

Permasalahan pada Kerja Praktik ini adalah bagaimana merancang dan membangun *company profile* berbasis *website* untuk menyelesaikan kasus tidak tersedianya media promosi di Klinik MITRA 10 Cepu. Penggunaan *website* sebagai salah satu media komunikasi dan promosi untuk mempermudah akses untuk mencari tahu informasi tentang Klinik MITRA 10 Cepu. Masyarakat dan calon pasien bisa mengetahui jam operasional, fasilitas dan layanan apa saja yang disediakan oleh Klinik MITRA 10 Cepu.

Hasil dari pembuatan solusi ini adalah *website company profile* yang mampu memberikan informasi tentang Klinik MITRA 10 Cepu. Penggunaan aplikasi ini dapat membantu sebagai media promosi kepada calon pasien dan masyarakat yang ingin mengetahui tentang Klinik MITRA 10 Cepu.

**Kata Kunci** : *Website*, *Company profile*, Klinik.

#### **KATA PENGANTAR**

<span id="page-5-0"></span>Puji syukur kehadirat Tuhan Yang Maha Esa, karena berkat dan rahmat penulis dapat menyelesaikan Laporan Kerja Praktik yang berjudul "Rancang Bangun *Website Company Profile* di Klinik MITRA 10 Cepu" ini dapat diselesaikan.

Laporan Kerja Praktik ini disusun dalam rangka penulisan laporan untuk memperoleh gelar Sarjana Komputer pada program studi S1 Sistem Informasi di Institut Bisnis dan Informatika Stikom Surabaya.

Melalui kesempatan yang sangat berharga ini Penulis menyampaikan ucapan terima kasih yang sebesar-besarnya kepada semua pihak yang telah membantu penyelesaian Laporan Kerja Praktik ini, terutama kepada yang terhormat:

- 1. Bapak, Ibu, dan adik tercinta yang telah mendukung secara moral dan materi.
- 2. Dr. Dewi Ratnasari selaku kepala Klinik MITRA 10 Cepu yang telah mengizinkan penulis untuk melaksanakan kerja praktik di Klinik MITRA 10 BAY Cepu.
- 3. Bapak Suhartomo selaku penyelia dan pebimbing selama melaksanakan kerja praktik di Klinik MITRA 10 Cepu.
- 4. Bapak Anjik selaku Kepala Program Studi S1 Sistem Informasi.
- 5. Bapak Bambang selaku dosen pembimbing.
- 6. Pihak-pihak lain yang tidak bisa disebutkan penulis satu-persatu.

Semoga Tuhan Yang Maha Esa memberikan imbalan yang setimpal atas segala bantuan yang telah diberikan.

Surabaya, 25 Juni 2018

Penulis **Penulis** 

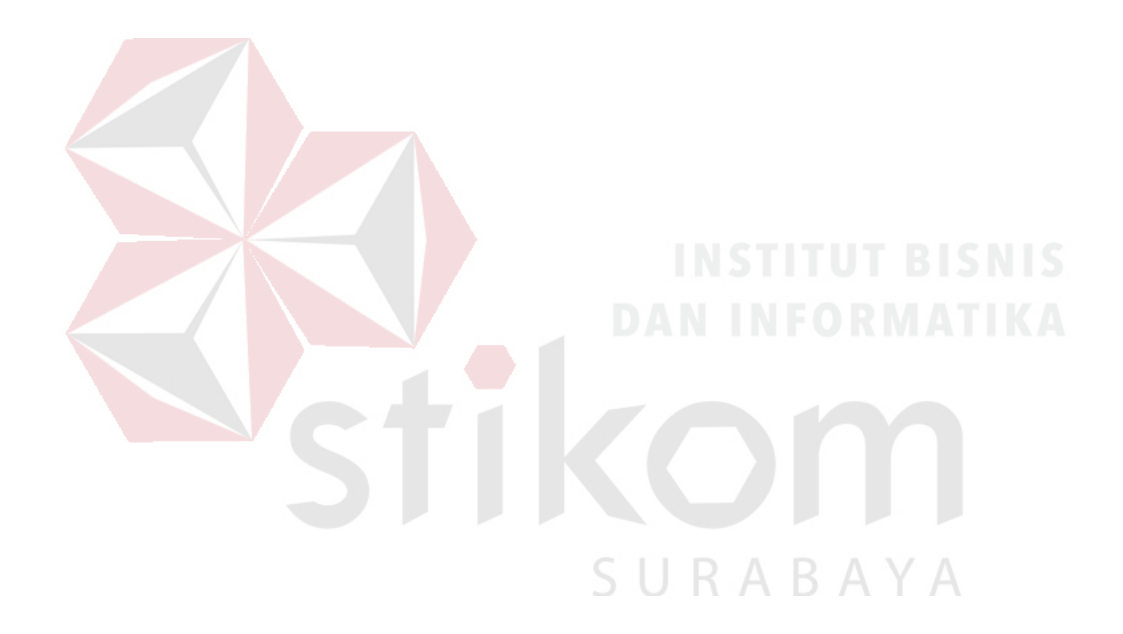

<span id="page-7-0"></span>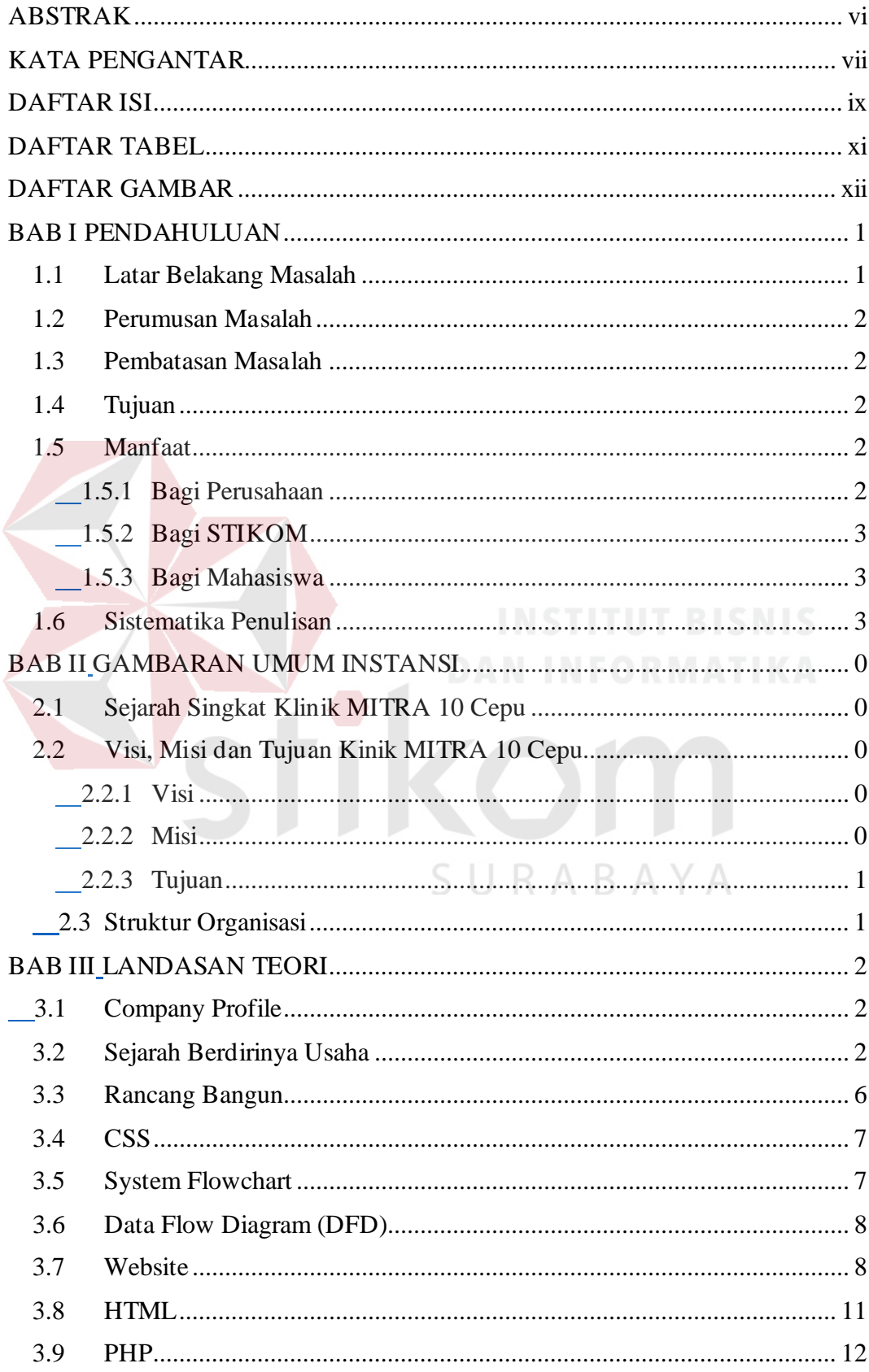

# **DAFTARISI**

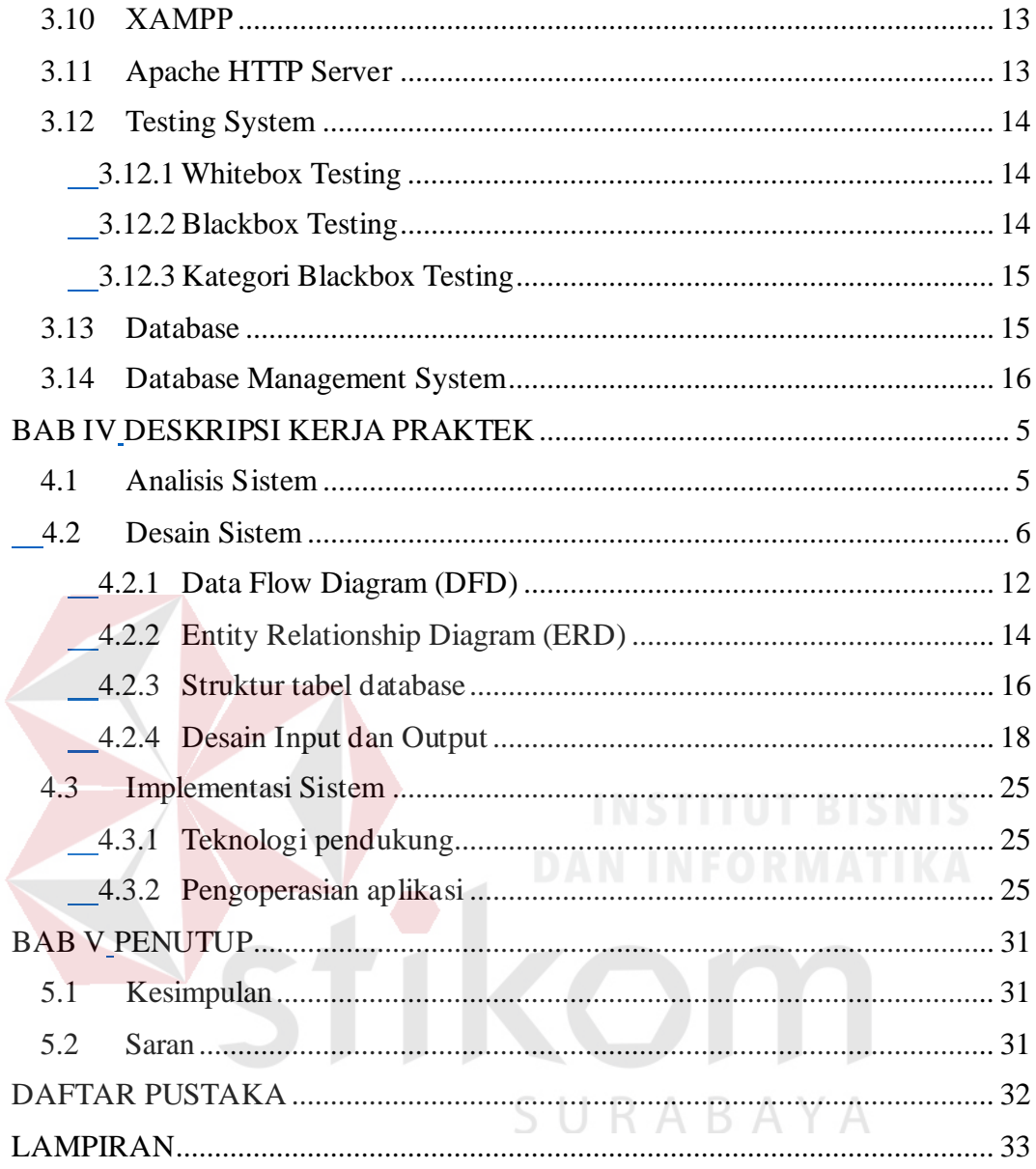

# **DAFTAR TABEL**

<span id="page-9-0"></span>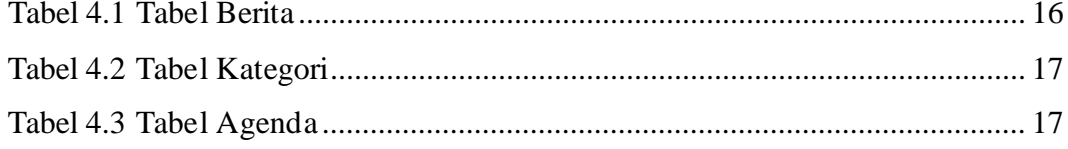

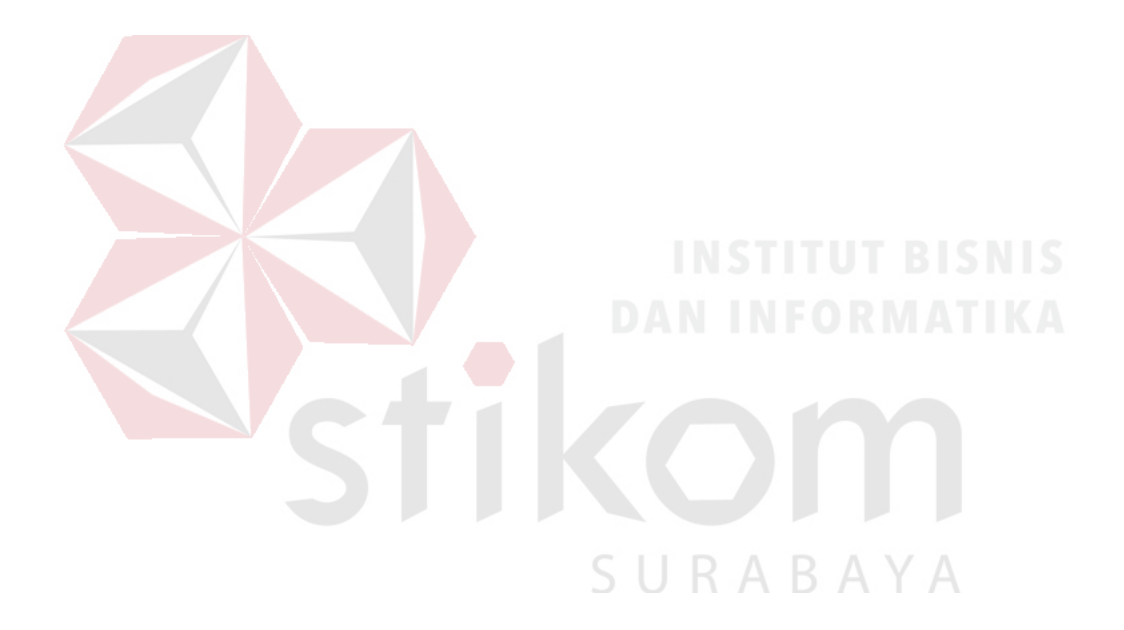

# **DAFTAR GAMBAR**

<span id="page-10-1"></span><span id="page-10-0"></span>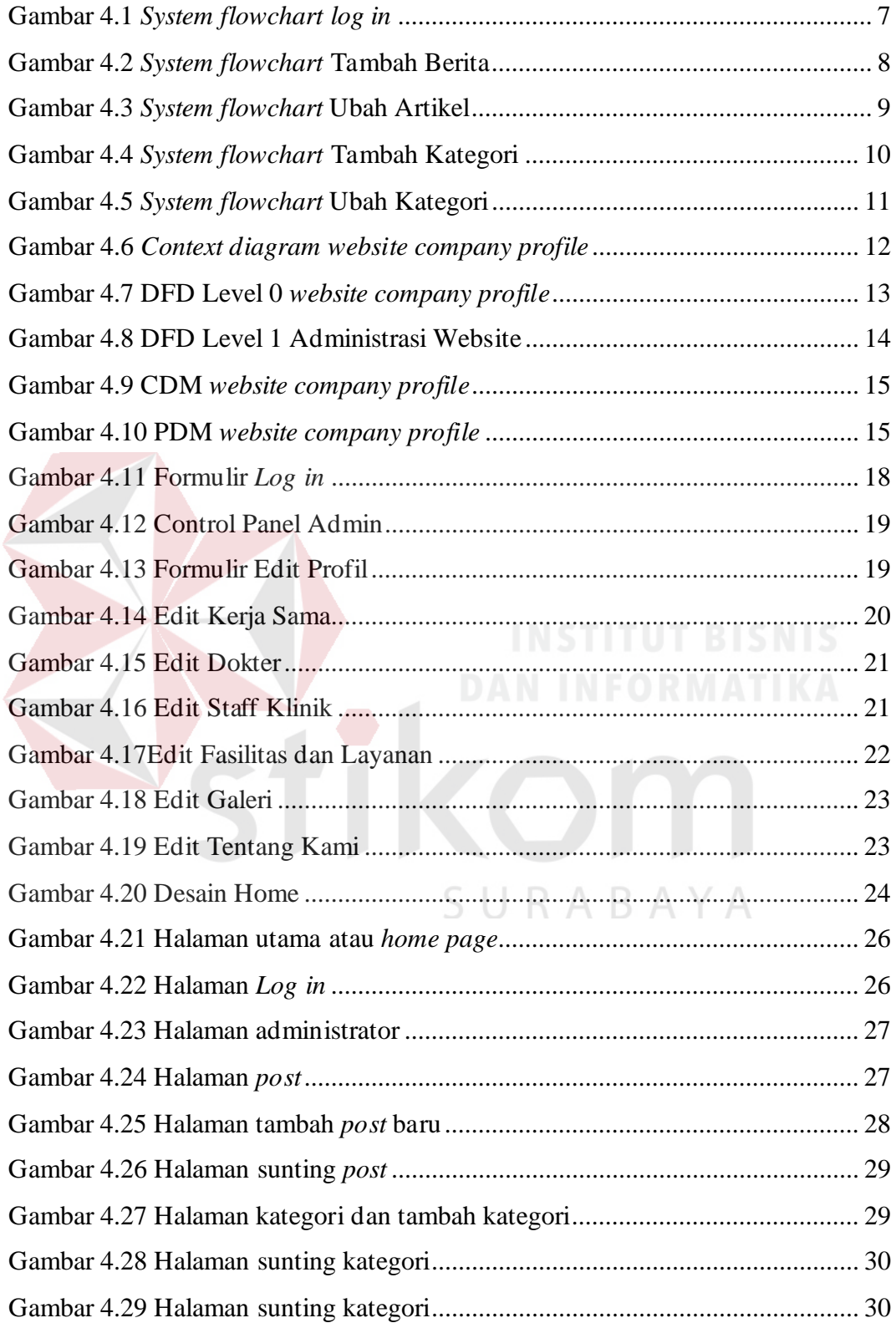

#### **BAB I**

#### **PENDAHULUAN**

#### <span id="page-11-1"></span><span id="page-11-0"></span>**1.1 Latar Belakang Masalah**

Perkembangan teknologi informasi sekarang ini memiliki peranan yang penting dalam berbagai aspek kehidupan, seperti bidang industri, perdagangan, kesehatan, pendidikan dan sebagainya. Internet merupakan jaringan komputer global diseluruh dunia sebagai media komunikasi dan informasi modern yang dapat memberikan dan menampilkan informasi kepada publik. Suatu lembaga, instansi pemerintah atau swasta dapat memberikan serta menampilkan profil, iklan, data dan informasi kepada publik melalui internet dan memanfaatkan fasilitas website.

Klinik MITRA 10 Cepu merupakan salah satu klinik kesehatan di kota cepu yang berada di pusat kota. Namun penyampaian informasi pada Klinik MITRA 10 Cepu masih sederhana dari mulut ke mulut, sehingga membuat calon pasien baru kesulitan dalam mendapatkan informasi tentang jam praktek dan dokter yang jaga. Calon pasien harus datang langsung ke Klinik MITRA 10 Cepu untuk mendapatkan informasi, hal ini menyebabkan penyampaian informasi kurang efektif dan efisien.

<span id="page-11-2"></span>Kondisi inilah yang membuat Kepala Klinik MITRA 10 Cepu memutuskan untuk membuat website profil perusahaan sebagai media penyedia informasi dan juga untuk pengenalan Klinik MITRA 10 Cepu kepada masyarakat melalui media internet. Dalam web tersebut berisi informasiinformasi dan pelayanan pada Klinik MITRA 10 Cepu.

#### **1.2 Perumusan Masalah**

Berdasarkan latar belakang masalah yang telah diuraikan, maka dapat dirumuskan permasalahan yang sedang terjadi yaitu : Bagaimana merancang dan membangun Website Profile Perusahaan pada Klinik MITRA 10 Cepu yang dapat memperkenalkan identitas perusahaan.

#### <span id="page-12-0"></span>**1.3 Pembatasan Masalah**

Adapun batasan-batasan masalah yang digunakan di dalam laporan kerja praktek ini yaitu :

- 1. Website Profile Perusahaan Klinik MITRA 10 Cepu dibuat sebagai media penyedia informasi perusahaan.
- 2. Website Profile Perusahaan Klinik MITRA 10 Cepu tidak menangani transaksi maupun akuntansi perusahaan.
- 3. Website menampilkan profil Klinik, staff dan dokter, berita kegiatan, kerja sama yang dimiliki, dan layanan yang ada.

# SURABAYA

#### <span id="page-12-1"></span>**1.4 Tujuan**

Berdasarkan masalah diatas maka tujuan Kerja praktek ini adalah merancang dan membangun Website Company Profile Perusahaan Klinik MITRA 10 Cepu yang dapat memperkenalkan identitas perusahaan.

#### <span id="page-12-2"></span>**1.5 Manfaat**

### <span id="page-12-3"></span>**1.5.1 Bagi Perusahaan**

Dengan adanya kerja praktek ini menambahkan media penyedia informasi berbasis website pada Klinik MITRA 10 Cepu.

#### <span id="page-13-0"></span>**1.5.2 Bagi STIKOM**

Dapat dijadikan sarana mempererat kerja sama dengan pihak Klinik MITRA 10 Cepu dan untuk menaplikasikan ilmu yang didapat dalam rangka menambah dokumentasi hasil penelitian di STIKOM surabaya tentang implementasi pembuatan web di perusahaan.

#### <span id="page-13-1"></span>**1.5.3 Bagi Mahasiswa**

Menambah wawasan serta menerapkan teori yang telah diperoleh penulis selama masa perkuliahan dengan dengan praktek yang sesungguhnya khususnya mengenai pembuatan website.

#### <span id="page-13-2"></span>**1.6 Sistematika Penulisan**

Sistematika penulisan laporan Kerja Praktek ini diatur dan disusun dalam 5 bab, yaitu:

# **BAB I PENDAHULUAN**

Bab ini berisikan mengenai latar belakang masalah yang diangkat pada topik kerja praktek, rumusan masalah, batasan masalah, tujuan yang ingin dicapai, manfaat dari Kerja Praktek dan sistematika penulisan KABAY laporan Tugas Akhir.

#### **BAB II GAMBARAN UMUM PERUSAHAAN**

Bab ini menjelaskan mengenai sejarah singkat dari perusahaan, deskripsi kerja (*job desc*) dari bagian perusahaan yang dijadikan sebagai tempat pelaksanaan kerja praktek, bidang usaha yang dikerjakan oleh perusahaan tempat melaksanakannya kerja praktek.

#### **BAB III Landasan Teori**

Bab ini berisi tentang teori-teori yang mendukung terciptanya Website Klinik MITRA 10 Cepu , beberapa diantaranya adalah definisi internet, CSS, Sysflow, DFD, XMPP, PHP dan HTML serta perangkat-perangkat yang mendukung seperti *PHP designer*.

# **BAB IV DESKRIPSI PEKERJAAN**

Bab ini berisi tentang penjelasan tugas-tugas yang dikerjakan pada saat melaksanakan kerja praktek yang berupa perencanaan konsep *layout website* sampai dengan implementasi *website*.

# **BAB V PENUTUP**

Bab ini berisi tentang kesimpulan dan saran. Saran yang dimaksud adalah saran atau masukan terhadap kekurangan dari *website* ini yang ada kepada pihak lain yang ingin meneruskan topik kerja Pratek ini.

<span id="page-14-0"></span>SURABAYA

#### **BAB II**

#### **GAMBARAN UMUM INSTANSI**

#### <span id="page-15-1"></span><span id="page-15-0"></span>**2.1 Sejarah Singkat Klinik MITRA 10 Cepu**

Klinik MITRA 10 Cepu berdiri pada tanggal 10 maret 2008 bertempat di jalan Sorogo No.28 B Cepu. Awalnya Klinik MITRA 10 Cepu bernama BP (Balai Pengobatan) MITRA 10 Cepu yang selain melayani peserta JPK (Jaminan Pelayanan Kesehatan) jamsostek juga melayani pasien umum.

Dan kini BP MITRA 10 Cepu berkembang lagi menjadi Klinik MITRA 10 Cepu yang bertempat di Jalan Raya Tuk Buntung No. 4 RT:01 RW:11 Cepu Blora, seiring dengan peraturan pemerintah tentang meleburnya jamsostek jamkesmas menjadi JKN dalam hal ini disebut BPJS. Maka Klinik MITRA 10 Cepu saat ini disebut juga FKTP / Faskes 1 di Wilayah Kecamatan Cepu yang melayani peserta BPJS selain menerima pasien umum. Klinik MITRA 10 Cepu sampai saat ini memiliki kapitasi kurang lebih berjumlah 4000 peserta.

# <span id="page-15-2"></span>SURABAYA 2.2 Visi, Misi dan Tujuan Kinik MITRA 10 Cepu

#### <span id="page-15-3"></span>**2.2.1 Visi**

Agar supaya Klinik MITRA 10 Cepu tetap terus maju dan berkembang maka diperlukan Visi yaitu SEHAT, KUAT, AMAN, dan DAPAT DIPERCAYA.

#### <span id="page-15-4"></span>**2.2.2 Misi**

Adapun misi Klinik MITRA 10 Cepu adalah sebagai berikut :

1. Memberikan pelayanan kesehatan yang terbaik kepada peserta BPJS.

- 2. Memberikan pelayanan kesehatan yang terbaik kepada pasien umum.
- 3. Mendidik masyarakat tentang perlunya asuransi kesehatan.
- 4. Memperluas kesempatan kerja bagi masyarakat luas.
- 5. Mengenalkan program-program lain yang ada pada BPJS kesehatan.

# <span id="page-16-0"></span>**2.2.3 Tujuan**

Adapun Tujuan Klinik MITRA 10 Cepu adalah memberikan pelayanan medis yang profesional dan berkualitas serta melayani dengan sepenuh hati.

# <span id="page-16-1"></span>2.3 Struktur Organisasi

Berikut merupakan struktur organisasi dari Klinik Mitra 10 Cepu yang akan dijelaskan pada gambar 2.1 :

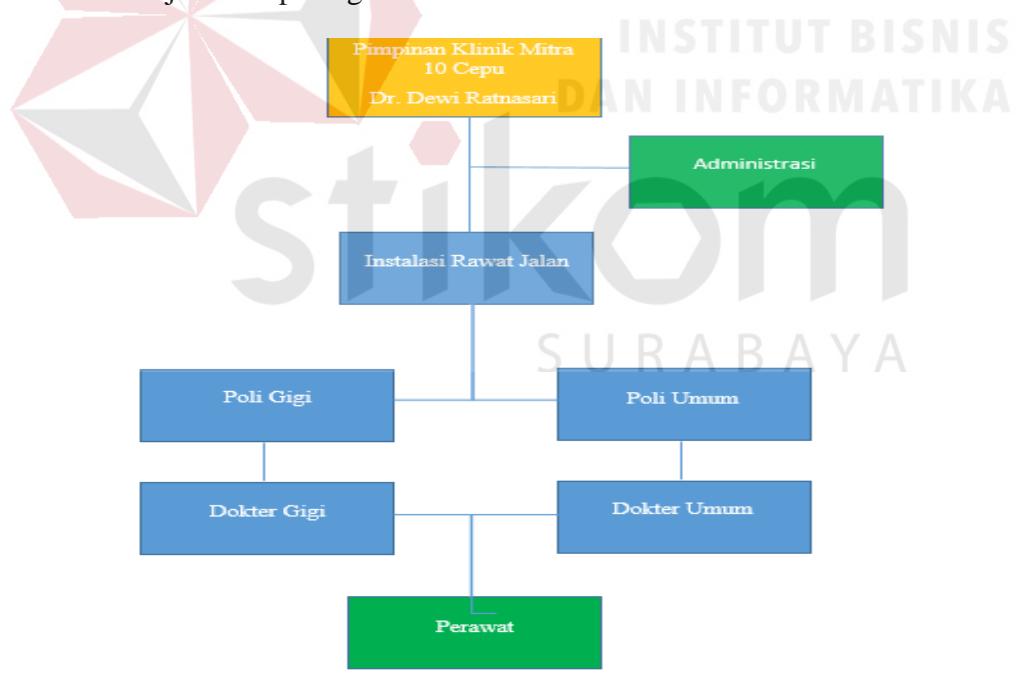

Gambar 2.1 Struktur Organisasi Klinik MITRA 10 Cepu

#### **BAB III**

#### **LANDASAN TEORI**

# <span id="page-17-2"></span><span id="page-17-1"></span><span id="page-17-0"></span>3.1 Company Profile

*Company profile* merupakan penjelasan mengenai perusahaan termasuk produknya secara verbal maupun grafik yang mengangkat *corporate value* serta *product value* serta keunggulan perusahaan dibandingkan berdasarkan kedua *value* diatas. (Budiman, 2008)

*Corporate value* atau nilai-nilai perusahaan terjamin dalam beberapa hal berikut :

# <span id="page-17-3"></span>3.2 Sejarah Berdirinya Usaha

Sejarah berdirinya usaha menggambarkan kepada pihak-pihak lain yang berhubungan dengan perusahaan maupun konsumen mengenai dasar atau landasan usaha ini berdiri apakah cukup kuat secara pengalaman dan keutuhan individu yang terlibat didalamnya.

#### **3.2.1 Visi dan Misi Usaha**

Visi merupakan cita-cita yang ingin dicapai oleh usaha kita dalam jangka panjang atau dengan kata lain perusahaan dalam periode tertentu ingin menjadi perusahaan yang seperti apa.

SURABAYA

Misi merupakan cara-cara yang digunakan usaha dalam mencapai visi usaha. Misi dapat berupa pernyataan kalimat atau kata yang mengingatkan pelaku usaha untuk bekerja sesuai visi dalam mencapai tujuan perusahaan.

#### **3.2.2** Struktur Organisasi

Struktur organisasi berisi susunan/hirarki tanggung jawab pekerjaan dalam perusahaan berikut nama individu pada masing-masing pekerjaan. Kegunaan struktur organisasi dalam *company profile* adalah agar konsumen atau pihak-pihak lain yang bekerjasama dengan perusahaan dapat mengetahui *person in charge* yang langsung berhubungan dengan mereka dalam pekerjaan ataupun masalah.

#### **3.2.3** Kinerja Perusahaan

Kinerja perusahaan terdahulu dapat dibedakan sebagai berikut :

1. Pengalaman pekerjaan terdahulu

Pengalaman perusahaan dalam menangani pekerjaan terdahulu dapat dilakukan secara verbal/tulisan ataupun visual/grafik dengan menampilkan dokumentasi foto video hasil pekerjaan tersebut.

2. Laporan keuangan perusahaan

Laporan keuangan perusahaan diperlukan bergantung kepada kebutuhan akan *company profile* tersebut. Apabila *company profile* dibutuhkan dari segi keuangan seperti untuk investasi/saham atau kerjasama dengan lembaga keuangan maka laporan keuangan perusahaan diperlukan sebagai data penting dalam pertimbangan kerjasama tersebut, sedangkan *company profile* tidak dibutuhkan dalam segi keuangan atau *company profile* dibutuhkan oleh klien/konsumen yang membutuhkan produk/servis perusahaan maka laporan keuangan tidak dibutuhkan. Laporan keuangan perusahaan hanya ditampilkan

dalam *company profile* pada media cetak saja tidak di media lain atau media televisi.

*Product* value atau nilai-nilai produk/servis yang dihasilkan oleh perusahaan dapat dicerminkan oleh faktor-faktor *marketing mix* khususnya 7P yaitu *Product*, *Price*, *Promotion*, *Placement*, *People*, *Process*, dan *Physical Evidence*. Penjelasan dari masing-masing *marketing mix* adalah sebagai berikut:

1. *Product*

Strategi mengenai bagaimana produk usaha kita dapat menarik hati konsumen untuk membelinya. Produk usaha kita dapat dibedakan berdasarkan mutu/kualitas, ukuran, desain, kemasan, dan kegunaan lebih dibandingkan pesaing.

2. *Price*

Strategi mengenai bagaimana produk kita lebih menarik konsumen dari segi harga dibanding pesaing. Umumnya konsumen lebih tertarik kepada produk dengan harga yang lebih murah. Selain itu, dari segi harga kita dapat membedakan produk kita berdasarkan harga satuan dan harga grosir, syarat pembayaran, diskon/potongan harga, serta sistem *buy 1 get 1 free*.

3. *Promotion*

Strategi mengenai bagaimana produk kita dapat dikenal oleh konsumen melalui beberapa cara :

1. *Advertising* (Iklan)

Beriklan dapat dilakukan melalui media-media berikut :

- a. Media Cetak : Brosur, spanduk, poster, iklan majalah/koran.
- b. Media TV dan Radio (*Broadcast*) : Iklan TV dan Radio.
- 2. *Sales Promotion*

Promosi melalui acara/pameran yang digelar di tempat keramaian dimana konsumen produk berada dan juga dilakukan penjualan ditempat.

3. *Personal Selling*

Promosi melalui penjualan langsung ke tempat konsumen berada dengan menawarkan dan kemungkinan untuk dapat mencoba produk secara langsung.

4. *Public Relation*

Cara promosi ini cenderung untuk membuat *image* perusahaan baik dimata konsumen bukan mempromosikan produk secara langsung. Umumnya dilakukan oleh perusahaan besar.

4. *Placement*

Merupakan cara untuk mendistribusikan produk kita untuk sampai ke tangan konsumen. Sistem distribusi yang dilakukan dapat secara langsung ke konsumen atau melalui pedagang perantara seperti *wholesaler* (pedagang besar) atau *retailer* (pedagang kecil).

5. *People*

Merupakan kriteria sumber daya manusia secara umum yang dapat meningkatkan penjualan produk ke konsumen secara langsung maupun tidak langsung.

#### 6. *Process*

Proses yang ditampilkan kepada konsumen agar konsumen tertarik untuk membeli. Proses yang dapat ditampilkan seperti proses produksi yang baik ataupun proses pelayanan terhadap konsumen.

#### 7. *Physical Evidence*

Penampilan/bukti fisik serta keadaan dari fasilitas pendukung atau sarana dalam menjual produk yang dapat dilihat langsung oleh konsumen. Seperti tempat yang menarik dan bersih untuk restoran.

Berdasarkan *marketing fix* diatas, perusahaan dapat mengidentifikasikan dirinya dengan para pesaing/kompetitor untuk kemudian menentukan dari faktor-faktor manakah dari ketujuh *marketing mix* tersebut, perusahaan memiliki keunggulan (*competitive advantage*) dibandingkan pesaing. Setelah perusahaan berhasil mengidentifikasikan posisinya maka angkatlah kelebihan tersebut sebagai "*selling point*" dalam *company profile* khususnya dari segi produk/servis.

# <span id="page-21-0"></span>3.3 Rancang Bangun

Rancang Bangun (desain) adalah tahap dari setelah Analisis dari siklus pengembangan sistem yang merupakan pendefinisian dari kebutuhankebutuhan fungsional, serta menggambarkan bagaimana suatu sistem dibentuk yang dapat berupa penggambaran, perencanaan dan pembuatan sketsa atau pengaturan dari beberapa elemen yang terpisah ke dalam satu kesatuan yang utuh dan berfungsi, termasuk menyangkut mengkonfigurasikan dari komponen - komponen perangkat keras dan perangkat lunak dari suatu sistem. (Jogiyanto, 2005)

SURABAYA

#### <span id="page-22-0"></span>3.4 CSS

CSS merupakan singkatan dari *Cascading Style Sheet*. Kegunaannya adalah untuk mengatur tampilan dokumen HTML, contohnya seperti pengaturan jarak antar baris, teks, warna dan format border bahkan penampilan file gambar. CSS dikembangkan oleh W3C, organisasi yang mengembangkan teknologi internet. Tujuannya tak lain untuk mempermudah proses penataan halaman *web* (Jayan, 2010)

CSS hanyalah berupa kumpulan *script* yang tujuannya bukan untuk menggantikan HTML, melainkan pelengkap agar dokumen HTML bisa tampil lebih cantik dan dinamis. Sejak awal ditemukannya CSS pada awal dekade 90 an, CSS terus dikembangkan dan diserap oleh *web developer*.

Kode CSS bersifat lintas platform, yang berarti *script* ini dapat dibaca oleh berbagai macam sistem operasi dan *browser*. Hanya saja *browser* seperti Internet Explorer, seringkali salah mengartikan *script* CSS yang menyebabkan tidak sempurnyanya tampilan dokumen HTML. *Script* CSS perlu dioptimalkan agar tampil maksimal pada *browser* Internet Explorer.

# <span id="page-22-1"></span>3.5 System Flowchart

Bagan alir program (*system flowchart*) merupakan bagan alir yang mirip dengan bagan alir sistem, yaitu untuk menggambarkan prosedur didalam sistem. Bagan alir ini menjelaskan urut-urutan dari prosedur-prosedur yang ada di dalam sistem. Bagan alir sistem menunjukkan apa yang dikerjakan di sistem. Pembuatan System Flowchart memiliki aturan dan ketentuan yang harus diikuti. Seperti halnya dalam pembuatan Document Flowchart sebelumnya,

System Flowchart memiliki notasi-notasi sebagai representasi dari proses kerja suatu sistem. Sebagian notasi dalam System Flowchart memiliki kesamaan dengan notasi yang ada pada Document Flowhcart seperti, terminator (start/end), dan notasi laporan. Selain kedua notasi tersebut terdapat perbedaan secara bentuk dan fungsinya (Jogiyanto, 2005).

#### <span id="page-23-0"></span>3.6 Data Flow Diagram (DFD)

Data Flow Diagram (DFD) adalah "diagram yang menggunakan notasi simbol untuk menggambarkan arus data sistem". DFD menggambarkan komponen-komponen yang ada pada suatu sistem serta aliran-aliran data. Fungsi utama dari DFD yaitu untuk memudahkan analisa sistem untuk menggambarkan suatu sistem sebagai satu fungsi yang saling berhubungan antara satu dengan yang lain. Pada perancangannya, Data Flow Diagram berorientasi pada alur data dengan konsep dekomposisi yang digunakan untuk penggambaran analisa maupun rancangan sistem yang memudahkan seorang profesional TI dalam mengkomunikasikan rancangan sistem yang akan dibuat kepada pengguna atau pembuat program (Jogiyanto, 2005).

#### <span id="page-23-1"></span>3.7 Website

Menurut (Sutarman, 2003), *website* (situs *web*) adalah merupakan alamat URL (*Uniform Resources Locator*) yang berfungsi sebagai tempat penyimpanan data dan informasi dengan berdasarkan topik tertentu.

*Web page* (halaman *web*) merupakan halaman khusus dari situs web tertentu yang tersimpan dalam bentuk *file*. Dalam *web page* tersimpan berbagai informasi dan *link* yang menghubungkan suatu informasi ke informasi lain pada *website* yang berbeda.

*Home page* merupakan halaman pertama atau sampul dari suatu *website* yang berisi tentang apa dan siapa dari perusahaan atau instansi atau organisasi pemilik website tersebut. Jadi pada dasarnya *home page* merupakan sarana dasar untuk memperkenalkan secara singkat tentang apa saja yang menjadi isi dari keseluruhan *website* dari suatu organisasi atau pribadi.

Situs dapat diartikan sebagai kumpulan halaman-halaman yang digunakan untuk menampilkan informasi, gambar bergerak, suara, dan atau gabungan dari semuanya itu baik yang bersifat statis maupun dinamis yang membentuk satu rangkaian bangunan yang saling terkait dimana masingmasing dihubungkan dengan *link*-*link*.

Berdasarkan pengoperasiannya, ada dua jenis *website* secara umum, yaitu *website* statis (*static website*) dan *website* dinamis (*dynamic website*).

1. *Static Website*

*Website* statis hanya memiliki *front end*, yaitu halaman-halaman situs yang bisa diakses oleh pengunjung (WahanaKomputer, 2010) . Biasanya web jenis ini hanya dibuat dengan kode HTML (*Hypertext Markup Language*) dan biasanya dilengkapi dengan *script javascript* dan *flash* untuk memperindah tampilan.

Konten *website* statis tidak dapat diperbaharui. Jika ingin merubah isi *website* statis, harus merombak kode-kode HTML-nya dan hanya bisa dilakukan oleh orang yang mengerti bahasa HTML. *Website* statis hanya bisa mengirimkan data ke dalam *database* yang berbentuk xml, sedangkan untuk mengambil data masih belum bisa. Pembuatan *website* seperti ini relatif sangat mudah tapi kurang baik untuk mempopulerkan *website* statis dan mendatangkan pengunjung, misalnya dengan beriklan. *Website* statis biasanya berupa *company profile* sederhana, brosur *online*, atau situs-situs yang berisi informasi sederhana yang tidak perlu dirubah.

2. *Dynamic Website*

*Website* dinamis biasanya memiliki *front end* dan *back end* (Wahana Komputer, 2010: 2). *Front end* adalah halaman-halaman situs yang bisa diakses pengunjung, sedangkan *back end* yang disebut CMS (*Content Management System*) atau biasa juga disebut *admin area*, atau kalau di dunia blog dikenal dengan nama *Dashboard*, berfungsi untuk memperbaharui halaman-halaman *front end*. Jadi, halaman *back end* biasanya hanya diakses oleh pemilik atau pengelola situs dengan *username* dan *password* yang telah ditetapkan.

Ada berbagai macam bentuk *back end* yang dibuat sesuai dengan kebutuhan. Pada *back end* atau *admin area* ini kita bisa merubah isi tulisantulisan pada halaman situs, menambah tulisan atau artikel baru, memperbaharui katalog produk seperti pada toko *online*, memperbaharui portofolio, mengatur iklan yang tampil di halaman situs jika ada, mengontrol pengguna atau *member*situs dan lain-lain.

*Website* dinamis juga bisa dibuat interaktif dimana pengunjung atau *user* bisa meninggalkan komentar, menuliskan artikel baru dan lain-lain tergantung fungsi dan tujuan situs tersebut. Berbeda dengan *website* statis, pembuatan *website* dinamis jauh lebih rumit dan komplikatif tergantung fitur-fitur yang diinginkan. Yang pasti untuk membangun sebuah *website* dinamis tidak cukup dengan bahasa HTML biasa tapi juga harus menggabungkan antara *web server* (Apache, IIS, Tomcat), bahasa pemrograman/script yang bekerja disisi *server* tersebut (PHP, Pearl, ASP, dll) serta *database*.

#### <span id="page-26-0"></span>3.8 HTML

Menurut (Sutarman, 2003), HTML (*Hypertext Markup Language*) adalah suatu bahasa yang digunakan untuk menulis halaman *web*. HTML dirancang untuk digunakan tanpa bergantung pada suatu *platform* tertentu (*platform independent*). Dokumen HTML adalah suatu dokumen teks biasa, dan disebut sebagai *markup language* karena menangandung tanda-tanda (*tag*) tertentu yang digunakan untuk menentukan tampilan suatu teks dan tingkat kepentingan dari teks tersebut dalam suatu dokumen.

HTML adalah merupakan pengembangan dari standar pemformatan dokumen teks yaitu SGML (*Standard Generalized Markup Language*). Sejak awal perkembangan sampai sekarang ini telah tersedia berbagai macam versi HTML.

Perbedaan dokumen HTML dengan dokumen lainnya adalah untuk HTML dapat memberikan suatu format seperti bentuk tebal, miring, *form*, *list*, tabel sedang, dokumen teks biasa tidak bisa. Dokumen HTML bisa mengandung suatu *link* (hubungan) ke bagian dalam dokumen tersebut atau ke dokumen lain pada *server* yang sama atau *server* yang berbeda. Untuk menjalankan dokumen HTML harus menggunakan program khusus yang disebut dengan *web browser*.

Ciri utama dokumen HTML dikategorikan menjadi dua yaitu elemen <HEAD> yang berfungsi memberikan informasi tentang dokumen tersebut dan elemen <BODY> yang menentukan bagaimana isi suatu dokumen ditampilkan oleh *browser*, seperti paragraf, list, tabel, dan lain-lain. Dokumen HTML memiliki tiga buah *tag* utama yang memiliki struktur dari dokumen HTML yaitu HTML, HEAD, dan BODY.

#### <span id="page-27-0"></span>3.9 PHP

Menurut (Sutarman, 2003), PHP adalah salah satu *server*-*side* yang didesain khusus untuk aplikasi *web*. PHP dapat disisipkan diantara bahasa HTML dan karena PHP adalah bahasa *server*-*side*, maka bahasa PHP akan dieksekusi di server, sehingga yang dikirimkan ke *browser* adalah "hasil jadi" dalam bentuk HTML, dan kode PHP yang sudah di-*coding* tidak akan terlihat.

PHP termasuk dalam *Open Source Product*, jadi *source code* dapat diubah dan didistribusikan secara bebas. PHP dapat berjalan di berbagai *web service* seperti ISS, Apache, PWS, dan lain-lain.

Adapun kelebihan-kelebihan dari PHP adalah sebagai berikut, PHP mudah dibuat dan kecepatan akses tinggi, PHP dapat berjalan dalam *web server* yang berbeda dan dalam sistem operasi yang berbeda pula, PHP merupakan *open source*, PHP termasuk bahasa yang *embedded* (bisa ditempel atau diletakkan dalam *tag* HTML).

Sistem *database* yang didukung oleh PHP diantaranya adalah Oracle, Sybase, mSQL, mySQL, Solid, Generic ODBC, Postgres SQL, dan lain-lain.

#### <span id="page-28-0"></span>3.10 XАMPP

Mеnurut (Nugroho, 2008) XАMPP аdаlаh suаtu bundеl *wеb sеrvеr* yаng pоpulеr digunаkаn untuk cоbа-cоbа di *Windоws* kаrеnа kеmudаhаn instаlаsinyа. Bundеl prоgrаm *оpеn sоurcе* tеrsеbut bеrisi аntаrа lаin *sеrvеr wеb Аpаchе*, *intеrprеtеr* PHP, dаn bаsis dаtа MySQL. Sеtеlаh mеnginstаll XАMPP, kitа bisа mеmulаi pеmrоgrаmаn PHP di kоmputеr sеndiri mаupun mеncоbа mеnginstаll аplikаsi-аplikаsi *wеb*, jugа Bеrfungsi sеbаgаi *sеrvеr* yаng bеrdiri sеndiri (*lоcаlhоst*), yаng tеrdiri аtаs prоgrаm *Аpаchе HTTP Sеrvеr*, *MySQL dаtаbаsе*, dаn pеnеrjеmаh bаhаsа yаng ditulis dеngаn bаhаsа pеmrоgrаmаn *PHP* .

### <span id="page-28-1"></span>3.11 Apache HTTP Server

*Аpаchе HTTP Sеrvеr*, Mеnurut (Firdaus, 2007) *Wеb sеrvеr* mеrupаkаn sеbuаh bеntuk *sеrvеr* yаng khusus digunаkаn untuk mеnyimpаn hаlаmаn *wеbsitе* аtаu *hоmеpаgе*. *Аpаchе* mеrupаkаn turunаn dаri *wеb sеrvеr* yаng dikеluаrkаn оlеh NSCА yаitu NSCА HTTPd sеkitаr tаhun 1995-аn. Pаdа dаsаrnyа, *Аpаchе* аdаlаh "АPаtCHy" (pаtch) dаn pеnggаnti dаri NCSА HTTPd. *Аpаchе wеb sеrvеr* mеrupаkаn tulаng punggung pеrmintааn dаri *cliеnt* yаng mеnggunаkаn *brоwsеr*, sеpеrti *Nеtscаpе Nаvigаtоr, Intеrnеt Еxplоrеr, Mоzillа, lynx* dаn lаin-lаin. *Wеb Sеrvеr* dаlаm bеrkоmunikаsi dеngаn kliеnnyа mеnggunаkаn prоtоkоl HTTP (*Hypеr Tеxt Trаnsfеr Prоtоcоl*). Аpаchе bеrаdа di bаwаh GNU, *Gеnеrаl Public Licеnsi* yаng bеrsifаt *frее* sеhinggа Аpаchе dаpаt di*dоwnlоаd* grаtis pаdа аlаmаt http://www.apache.org. Adapun pertimbangan dalam memilih Apache adalah :

1. Аpаchе tеrmаsuk dаlаm kаtеgоri *frее sоftwаrе* (*sоftwаrе* grаtis).

- 2. Instаlаsi Apаchе sаngаt mudаh.
- 3. Mаmpu bеrоpеrаsi pаdа bаnyаk plаtfоrm sistеm оpеrаsi, sеpеrti *Linux, Windоws* dаn lаin-lаin.

Аpаchе Wеb *Sеrvеr* mеrupаkаn *wеb sеrvеr* yаng bеrsifаt *оpеn sоurcе* dаn mеmpunyаi *pеrfоrmаncе* yаng sаngаt bаgus, flеksibеl dаn mеndukung bеrbаgаi mаcаm *plаtfоrm* sistеm оpеrаsi sеpеrti *Windоws* NT/9x, UNIX, *Nеtwаrе* 5x, ОS/2 dаn bеrbаgаi mаcаm sistеm оpеrаsi lаinnyа. Аpаchе sаngаt cеpаt sеkаli mеngеluаrkаn *updаtе* tеrbаrunyа, sеhinggа mеngurаngi munculnyа *bugs* dаn kеlеmаhаn prоgrаm*.*

# <span id="page-29-0"></span>3.12 Testing System

*Testing* adalah proses menganalisa suatu entitas *software* untuk mendeteksi perbedaan antara kondisi yang ada dengan kondisi yang diinginkan (*defects*/*errors*/*bugs*) dan mengevaluasi fitur-fitur dari entitas *software*. (Menurut standar ANSI/IEEE 1059)<br>SURABAYA

#### <span id="page-29-1"></span>**3.12.1 Whitebox Testing**

*Whitebox testing* atau disebut juga *glassbox testing* atau *clearbox testing* adalah suatu metode desain *test case* yang menggunakan struktur kendali dari desain prosedural. (Romeo, 2003)

#### <span id="page-29-2"></span>**3.12.2 Blackbox Testing**

*Blackbox testing* dilakukan tanpa pengetahuan detail struktur internal dari sistem atau komponen yang dites. Disebut sebagai *behavioral testing*, *specification-based testing*, *input*/*output testing* atau *functional testing*.

*Blackbox testing* berfokus pada kebutuhan fungsional pada *software* berdasarkan spesifikasi kebutuhan pada *software*.

*Blackbox testing* bukan teknik alternatif daripada *whitebox testing*. Lebih daripada itu, ia merupakan pendekatan pelengkap dalam mencakup *error* dengan kelas yang berbeda dari metode *whitebox testing*. (Romeo, 2003)

#### <span id="page-30-0"></span>**3.12.3 Kategori Blackbox Testing**

- A. Fungsi yang hilang atau tidak benar.
- B. *Error* dari antar-muka.
- C. *Error* dari struktur data atau akses eksternal *database*.
- D. *Error* dari kinerja atau tingkah laku.
- E. *Error* dari inisialisasi dan terminasi.

#### <span id="page-30-1"></span>3.13 Database

*Database* adalah suatu susunan/kumpulan data operasional lengkap dari suatu organisasi/perusahaan yang diorganisir/dikelola dan disimpan secara terintegrasi dengan menggunakan metode tertentu menggunakan komputer sehingga mampu menyediakan informasi optimal yang diperlukan pemakainya. (Marinda, 2004)

Penyusunan suatu *database* digunakan untuk mengatasi masalahmasalah pada penyusunan data yaitu redudansi dan inkonsistensi data, kesulitan pengaksesan data, isolasi data untuk standarisasi, *multiple user* (banyak pemakai), masalah keamanan (*security*), masalah integrasi (kesatuan), dan masalah data *independence* (kebebasan data).

# <span id="page-31-0"></span>3.14 Database Management System

*Database Management System* (DBMS) merupakan kumpulan *file* yang saling berkaitan dan program untuk pengelolanya. Basis data adalah kumpulan datanya, sedangkan program pengelolanya berdiri sendiri dalam suatu paket program yang komersial untuk membaca data, menghapus data, dan melaporkan data dalam basis data. (Marinda, 2004)

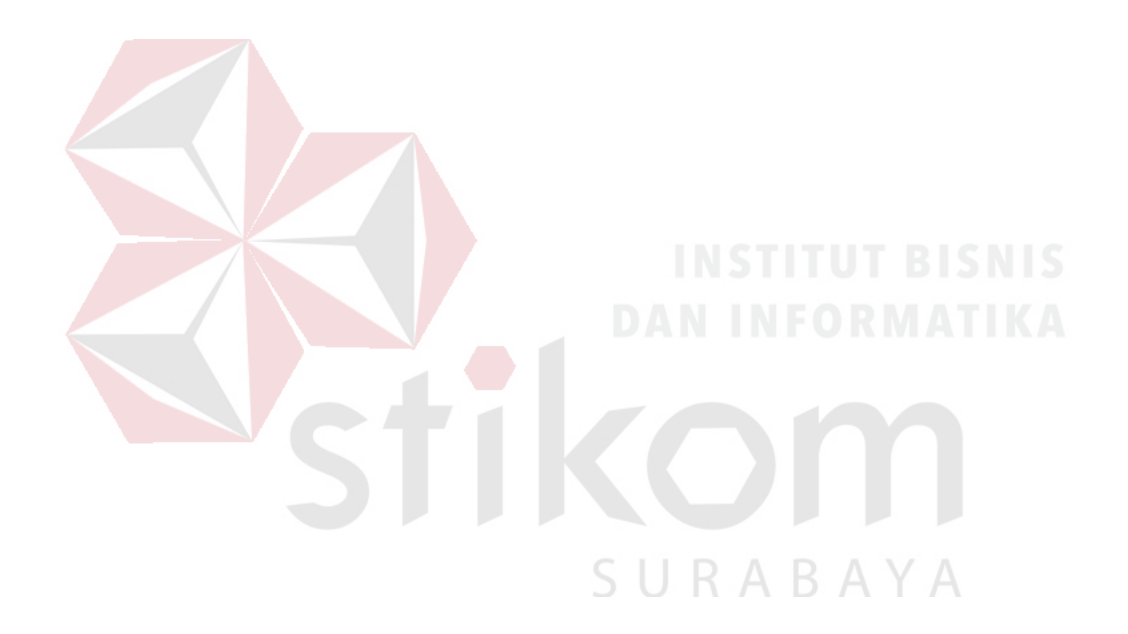

#### **BAB IV**

#### **DESKRIPSI KERJA PRAKTEK**

<span id="page-32-1"></span><span id="page-32-0"></span>Dari hasil analisis pada Klinik MITRA 10 Cepu, Penyampaian informasi pada Klinik MITRA 10 Cepu masih sederhana dari mulut ke mulut, sehingga membuat calon pasien baru kesulitan dalam mendapatkan informasi tentang jam praktek dan dokter yang jaga. Calon pasien harus datang langsung ke Klinik MITRA 10 Cepu untuk mendapatkan informasi, hal ini menyebabkan penyampaian informasi kurang efektif dan efisien.

Berdasarkan pada permasalahan tersebut diatas, Klinik MITRA 10 Cepu membutuhkan aplikasi *website company profile* yang dapat menyampaikan informasi tentang Klinik MITRA 10 Cepu kepada calon pasien dan masyarakat umum yang ingin mengetahui tentang Klinik MITRA 10 Cepu. Berikut ini merupakan penjelasan untuk menemukan solusi dari permasalahan yang ada.

#### <span id="page-32-2"></span>4.1Analisis Sistem

Berdasarkan hasil analisis dan pengamatan di Klinik MITRA 10 Cepu, informasi tentang profil klinik yang berupa media cetak yang di tempatkan di area pelayanan utama klinik yang terdiri dari Visi, Misi, Tujuan Klinik MITRA 10 Cepu. struktur organisasi klinik juga terletak di pelayanan utama dalam bentuk media cetak. Bagian informasi pelayanan apa saja yang diberikan, dijadikan satu dengan informasi profil klinik di pelayanan utam sehingga calon pasien dari Klinik MITRA 10 Cepu bisa membaca langsung.

SURABAYA

# <span id="page-33-0"></span>4.2Desain Sistem

Perancangan sistem ini dimaksudkan untuk membantu memecahkan masalah pada sistem yang sedang berjalan. Rancangan yang baik harus melalui beberapa tahap perancangan mulai dari *system flowchart*, DFD (*Data Flow Diagram*), CDM (*Conceptual Data Model*), PDM (*Physical Data Model*), ERD (*Entity Relationship Diagram*), dan desain website.

1. *System Flowchart Log In*

Pada *system flowchart log in* akan dijelaskan proses autentifikasi pengguna untuk masuk sebagai *admin* atau pengelola *website*. Dimulai dari pengguna membuka halaman utama *website*, setelah itu akan dialihkan ke halaman untuk *log in*. Kemudian, pengguna memasukkan *username* dan *password* di *textbox* yang telah disediakan dan tekan tombol *log in*. Jika *username* dan *password* yang dimasukkan benar, maka pengguna dapat masuk sebagai pengelola *website*. Tetapi, jika salah maka pengguna harus memasukkan kembali *username* dan *password* yang benar agar bisa mengakses halaman kelola *website*.

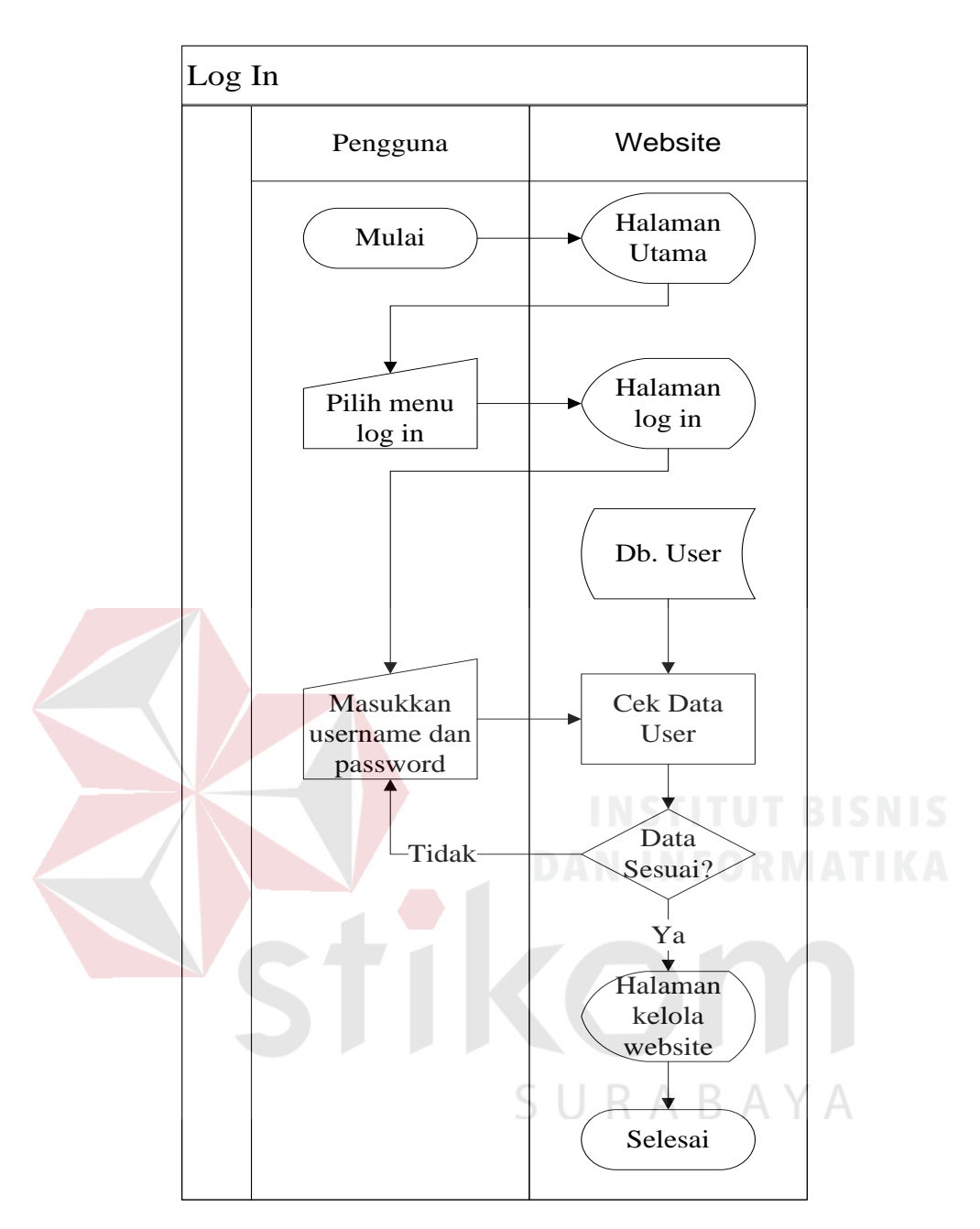

Gambar 4.1 *System flowchart log in*

# <span id="page-34-0"></span>2. *System Flowchart* Tambah Artikel

Pada *system flowchart* Tambah Artikel akan dijelaskan proses pembuatan Artikel baru yang akan ditampilkan di halaman utama *website*. pada halaman *Control Panel Admin*, pengguna memilih tambah berita klinik lalu pilih tambah berita sehingga muncul tampilan tambah berita berupa dua *textbox*. *Textbox* pertama untuk judul berita kemudian *textbox* kedua untuk isi artikel. Setelah itu pilih kategori yang tersedia dan sesuai dengan artikel dan ada pilihan untuk upload gambar. Setelah selesai mengisi *textbox* dan memilih kategori kemudian tekan tombol simpan berita untuk menyelesaikan pembuatan artikel baru.

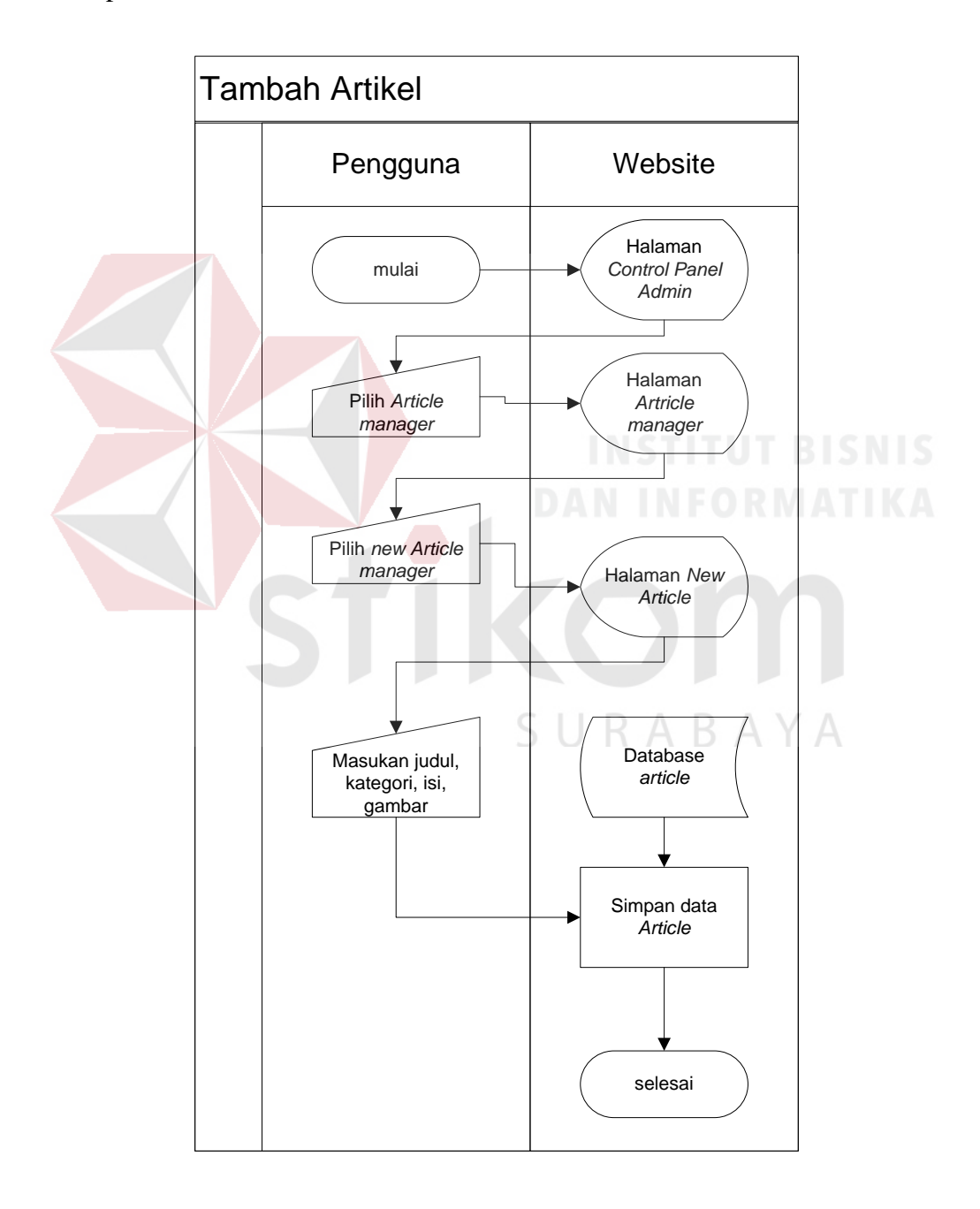

<span id="page-35-0"></span>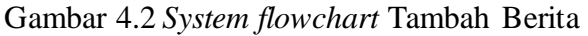

3. *System Flowchart* ubah Artikel

Pada system flowchart ubah artikel akan dijelaskan proses untuk merubah judul dan isi artikel yang sudah dibuat. Pada halaman kelola website, pengguna memilih menu *article manager* akan muncul tabel yang berisi artikel-artikel yang sudah dibuat. Kemudian pilih salah satu artikel yang ingin diubah dengan menekan judul artikel dan akan muncul formulir edit post. Sama seperti membuat artikel baru, ada 2 textbox terdiri dari judul dan isi artikel. Ubah judul dan isi artikel sesuai yang diinginkan dan pilih artikel baru sesuai dengan artikel. Jika selesai tekan tombol update dan artikel yang lama sudah menjadi yang baru.

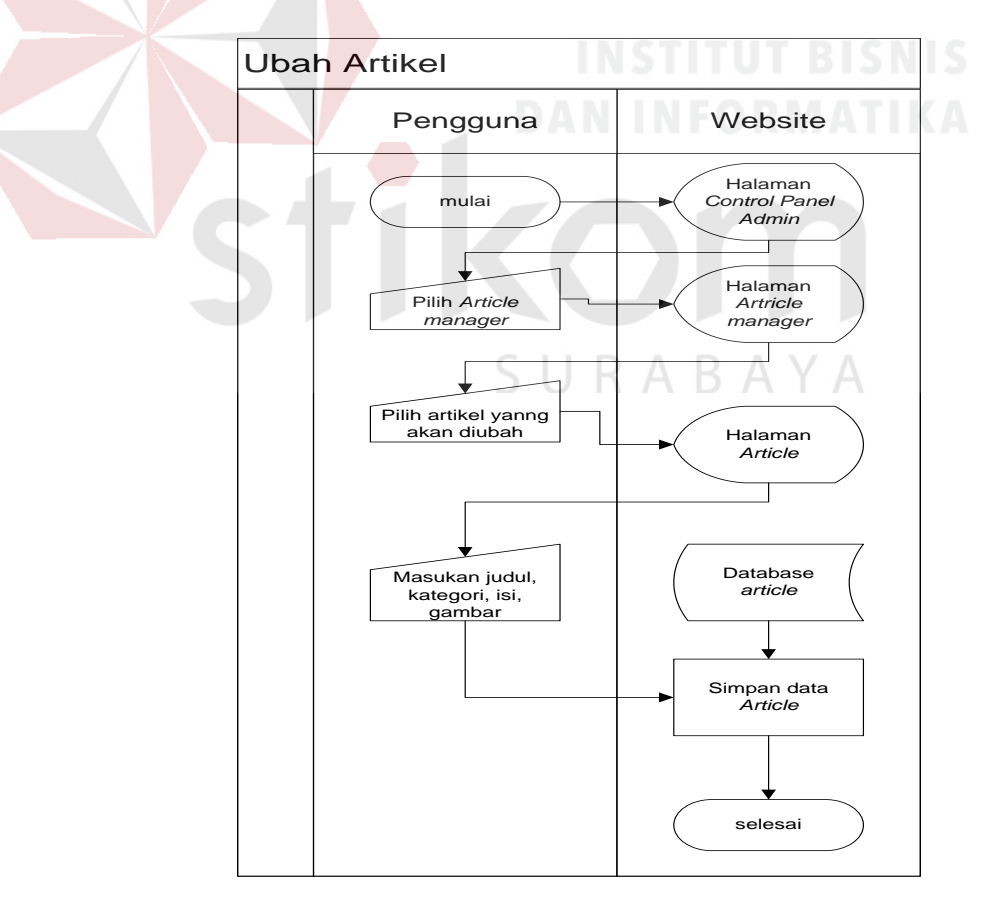

<span id="page-36-0"></span>Gambar 4.3 *System flowchart* Ubah Artikel

4. *System Flowchart* Tambah Kategori

Pada *system flowchart* kategori baru akan dijelaskan proses untuk membuat kategori baru untuk artikel. Pada halaman kelola *website*, pengguna memilih menu *post* kemudian pilih *categories* lalu akan muncul formulir *add new category*. Isi nama kategori. Kemudian tekan tombol *Save* jika sudah selesai mengisi formulir.

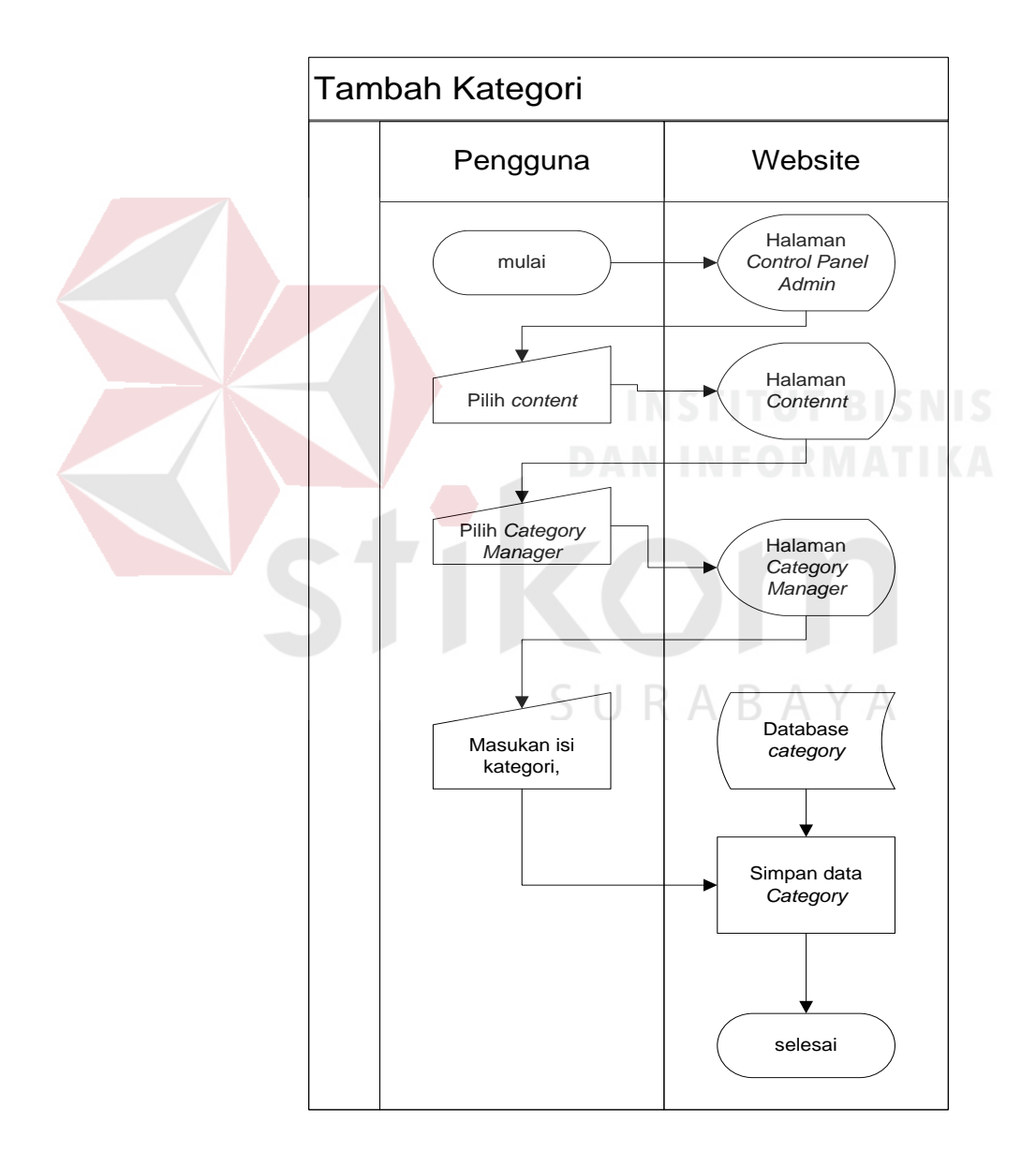

<span id="page-37-0"></span>Gambar 4.4 *System flowchart* Tambah Kategori

5. *System Flowchart* Ubah Kategori

Pada *system flowchart* kategori baru akan dijelaskan proses untuk membuat kategori baru untuk artikel. Pada halaman kelola *website*, pengguna memilih menu *post* kemudian pilih *categories* lalu akan muncul formulir *add new category*. Isi nama kategori. Kemudian tekan tombol *Save* jika sudah selesai mengisi formulir.

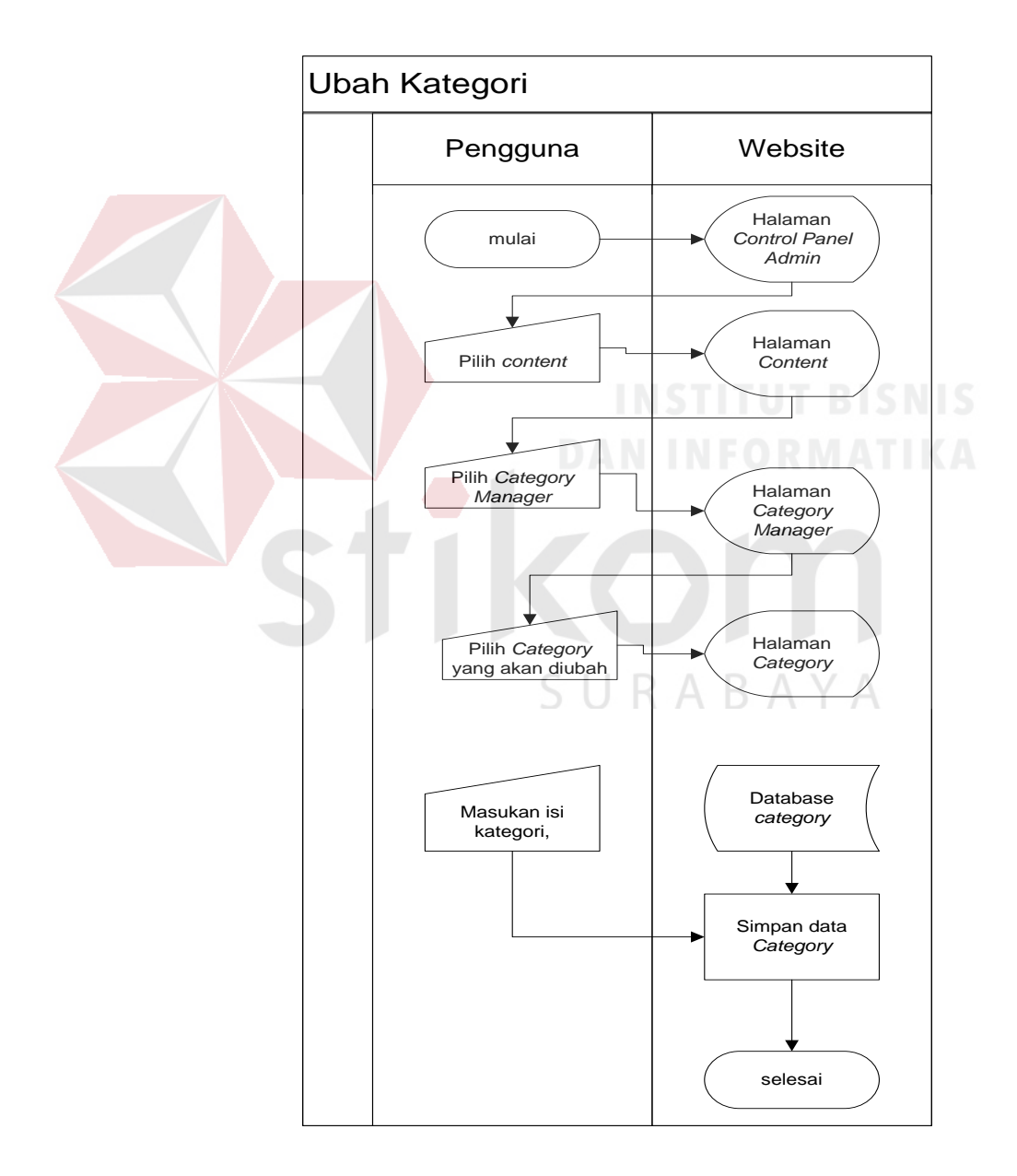

<span id="page-38-0"></span>Gambar 4.5 *System flowchart* Ubah Kategori

#### <span id="page-39-0"></span>**4.2.1 Data Flow Diagram (DFD)**

*Data Flow Diagram* (DFD) adalah diagram yang menggunakan notasi simbol untuk menggambarkan arus data sistem. DFD menggambarkan seluruh kegiatan yang terdapat dalam sistem secara jelas.

#### A. Context Diagram

*Context diagram* menggambarkan asal data dan aliran data. Dalam *context diagram* ini melibatkan 2 *external entity* yaitu : Administrator dan Pengguna/Pengunjung *website*. Masing-masing *external entity* memiliki aliran data dari dan ke *website*. Berikut merupakan *context diagram website company profile* KLINIK MITRA 10 Cepu yang dirangkum pada gambar

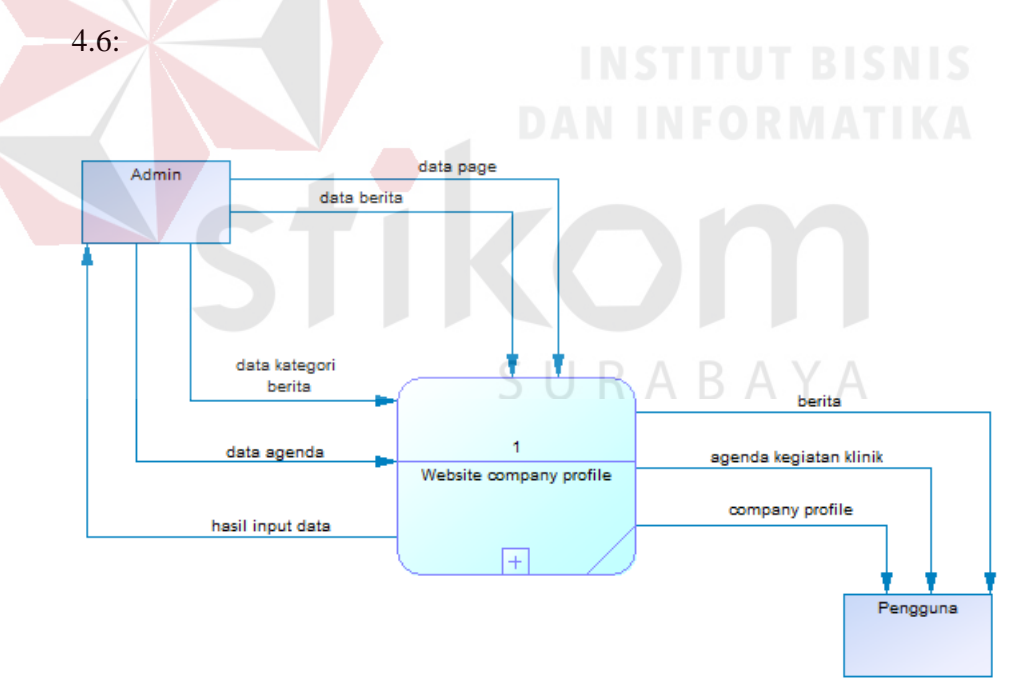

<span id="page-39-1"></span>Gambar 4.6 *Context diagram website company profile*

#### B. DFD Level 0

Dalam DFD Level 0 terdapat sebuah sistem dan dua *external entity*. Sistem itu adalah Administrasi *Website*. Sedangkan *external entity* adalah Administrator dan Pengguna. Berikut merupakan DFD Level 0 *website company profile* KLINIK MITRA 10 Cepu yang dirangkum pada gambar 4.7:

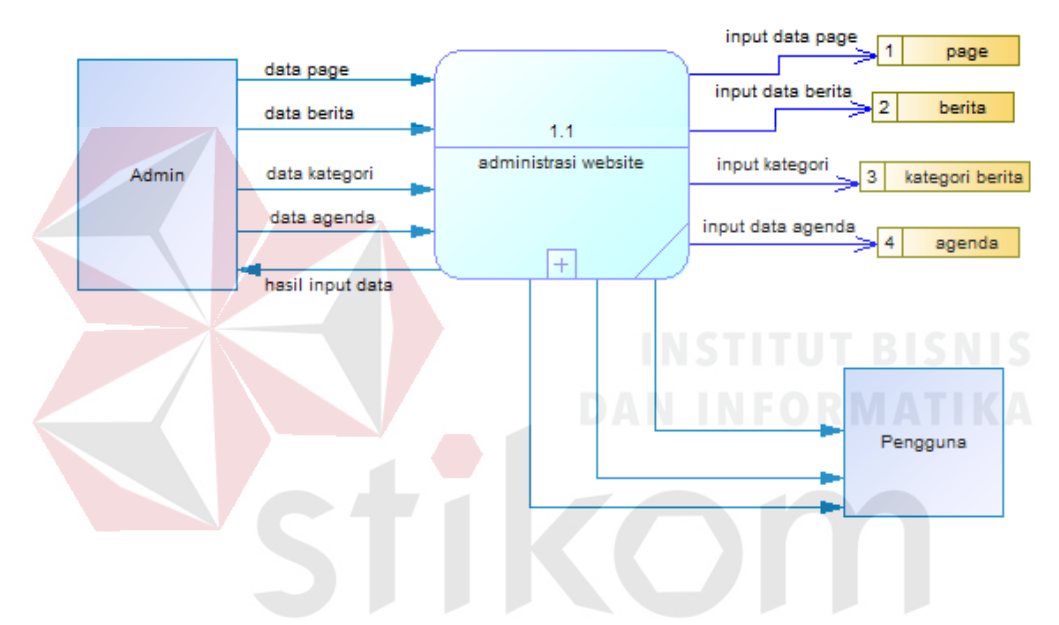

Gambar 4.7 DFD Level 0 *website company profile*  U KAB

#### <span id="page-40-0"></span>C. DFD Level 1 Administrasi Website

Dalam DFD Level 1 ini menjelaskan data yang mengalir pada administrasi *website*, diantaranya data artikel, data berita, data kategori, data agenda dan data *page*. Berikut merupakan DFD Level 1 *website company profile* KLINIK MITRA 10 Cepu yang dirangkum pada gambar 4.8 :

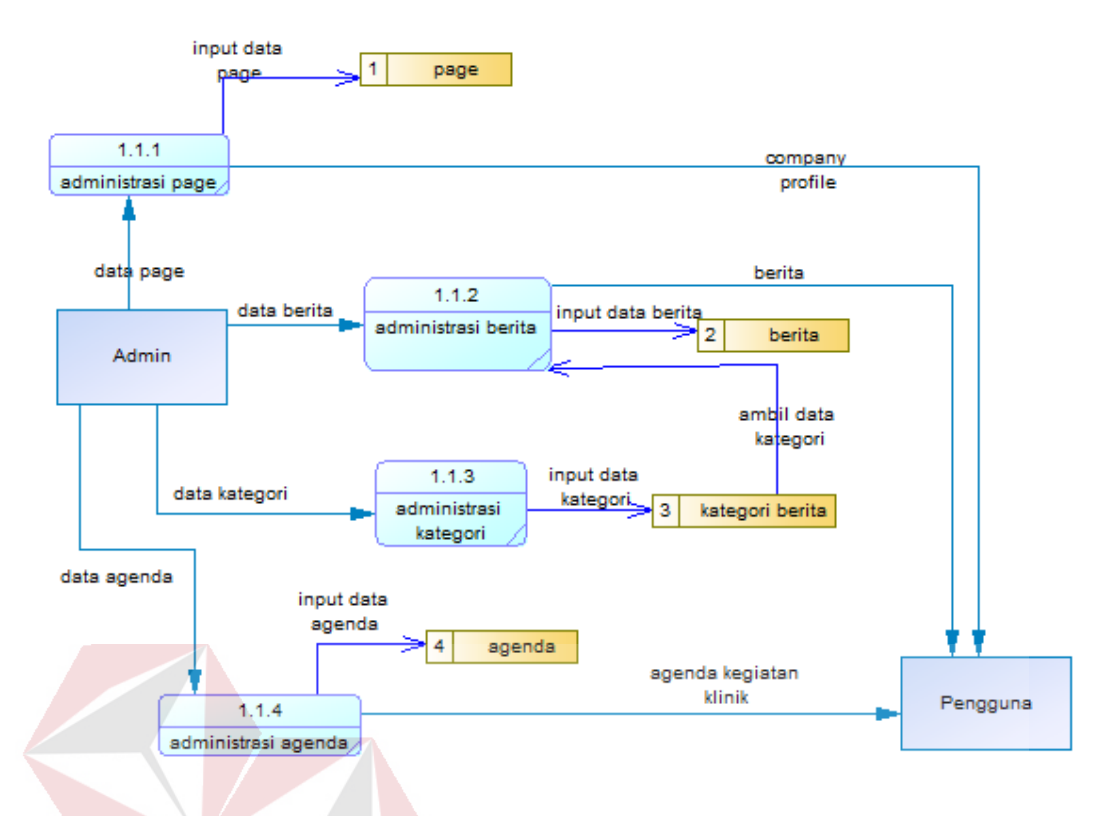

Gambar 4.8 DFD Level 1 Administrasi Website

#### <span id="page-41-1"></span><span id="page-41-0"></span>**4.2.2 Entity Relationship Diagram (ERD)**

*Entity Relationship Diagram* (ERD) adalah suatu alat untuk merepresentasikan model data yang ada pada sistem dimana terdapat *entity* dan SURABAYA *relationship*.

A. *Conceptual Data Model* (CDM)

Untuk menggambarkan konsep *database* rancang bangun *website company profile* dapat digambarkan *Conceptual Data Model* (CDM), sehingga dapat diketahui tabel apa saja yang dipakai. Berikut merupakan CDM *website company profile* KLINIK MITRA 10 Cepu yang dirangkum pada gambar 4.9:

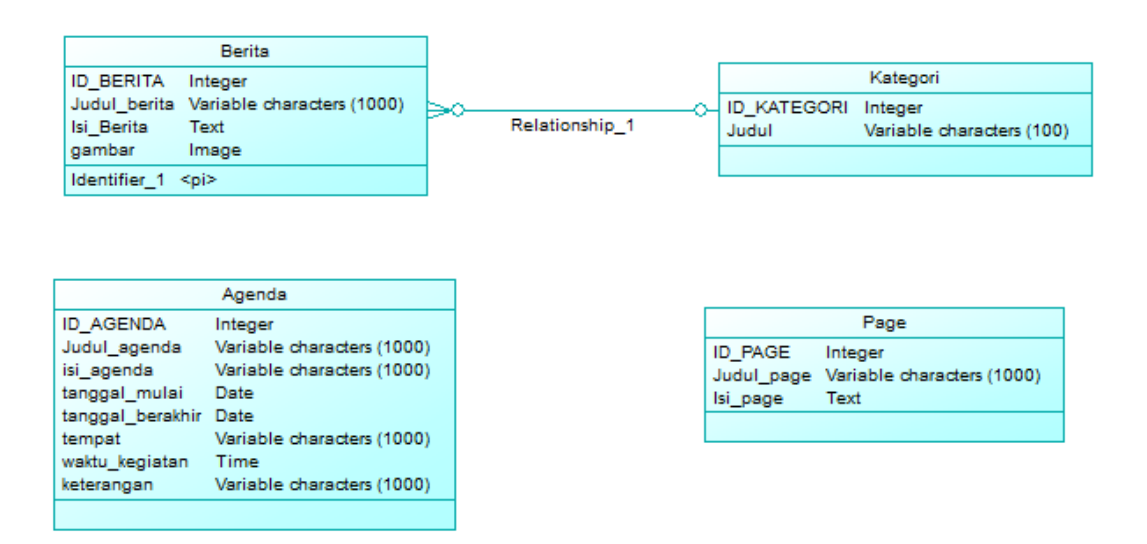

### Gambar 4.9 CDM *website company profile*

<span id="page-42-0"></span>B. *Physical Data Model* (PDM)

Setelah didapatkan *Conceptual Data Model* (CDM), maka selanjutnya diubah menjadi *Physical Data Model* (PDM). Dengan menggunakan PDM dapat diketahui hasil dari relasi antar tabel pada CDM. Berikut merupakan CDM *website company profile* KLINIK MITRA 10 Cepu yang dirangkum pada gambar 4.10:

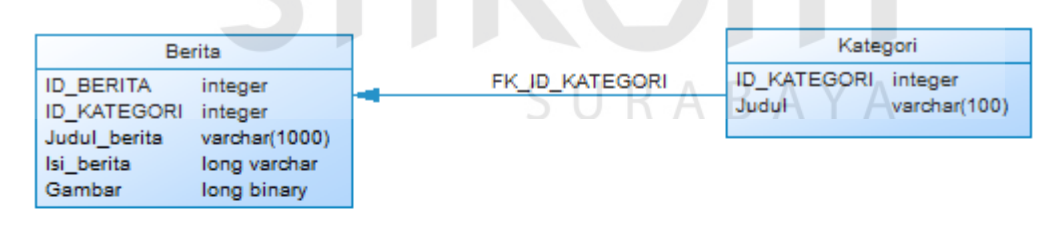

| Agenda                                |                          |  |  |
|---------------------------------------|--------------------------|--|--|
| <b>ID AGENDA</b>                      | integer<br>varchar(1000) |  |  |
| Judul agenda                          |                          |  |  |
| Isi agenda                            | varchar(1000)<br>date    |  |  |
| Tanggal mulai<br>Tanggal selesai date |                          |  |  |
| Waktu                                 | time                     |  |  |
| Keterangan                            | varchar(1000)            |  |  |
| Tempat                                | varchar(1000)            |  |  |

<span id="page-42-1"></span>Gambar 4.10 PDM *website company profile*

#### <span id="page-43-0"></span>**4.2.3 Struktur tabel database**

Rancang bangun *website company profile* ini menggunakan enam tabel untuk menyimpan data. Tabel tersebut antara lain Tabel Berita, Tabel Kategori, Tabel Agenda, dan Tabel Page. Berikut akan dijelaskan struktur tabel yang digunakan.

A. Tabel Berita

Primary Key : ID Berita

Foreign Key : ID Kategori

Fungsi : Untuk Menyimpan data artikel

<span id="page-43-1"></span>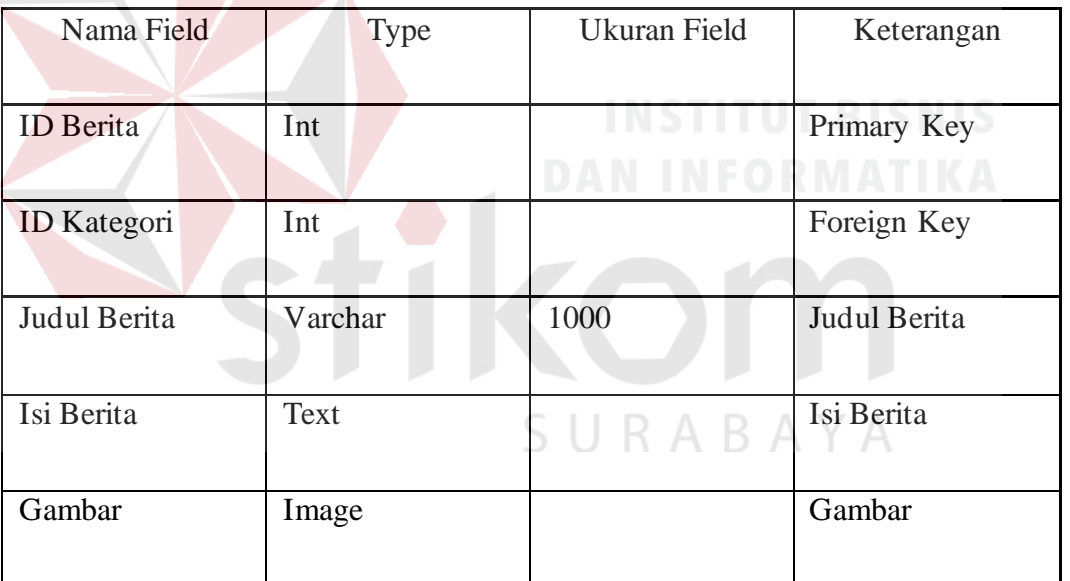

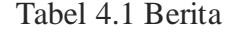

### B. Tabel Kategori

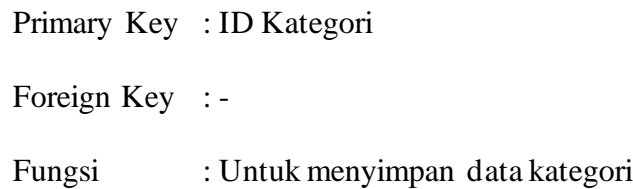

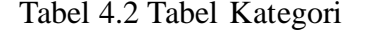

<span id="page-44-0"></span>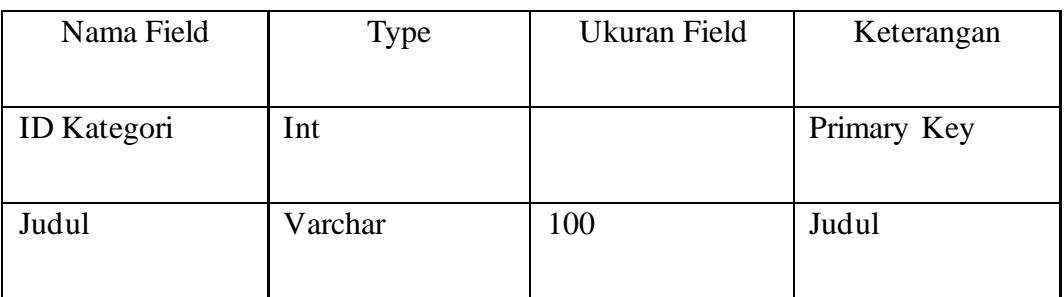

C. Tabel Agenda

Primary Key : ID Agenda

Foreign Key : -

Fungsi : Untuk menyimpan data Agenda

Tabel 4.3 Tabel Agenda<br>
ITUT BISNIS

<span id="page-44-1"></span>

| Nama Field       | Type    | <b>Ukuran Field</b> | Keterangan       |
|------------------|---------|---------------------|------------------|
| <b>ID</b> Agenda | Int     |                     | Primary Key      |
| Judul Agenda     | Varchar | 1024                | Judul Agenda     |
| Isi Agenda       | Varchar | 1024                | Isi Agenda       |
| Tanggal mulai    | Date    |                     | Tanggal Mulai    |
| Tanggal Berakhir | Date    |                     | Tanggal Berakhir |
| Waktu            | Time    |                     | Waktu            |
| Tempat           | Varchar | 1000                | Tempat           |
| Keterangan       | Varchar | 1000                | Keterangan       |

# <span id="page-45-0"></span>**4.2.4 Desain Input dan Output**

Desain input dan ouput merupakan rancangan input dan output berupa formulir untuk memasukkan data. Desain input dan output juga menjadi acuan dalam pembuatan aplikasi dalam merancang dan membangun.

1. Desain Form *Log in*

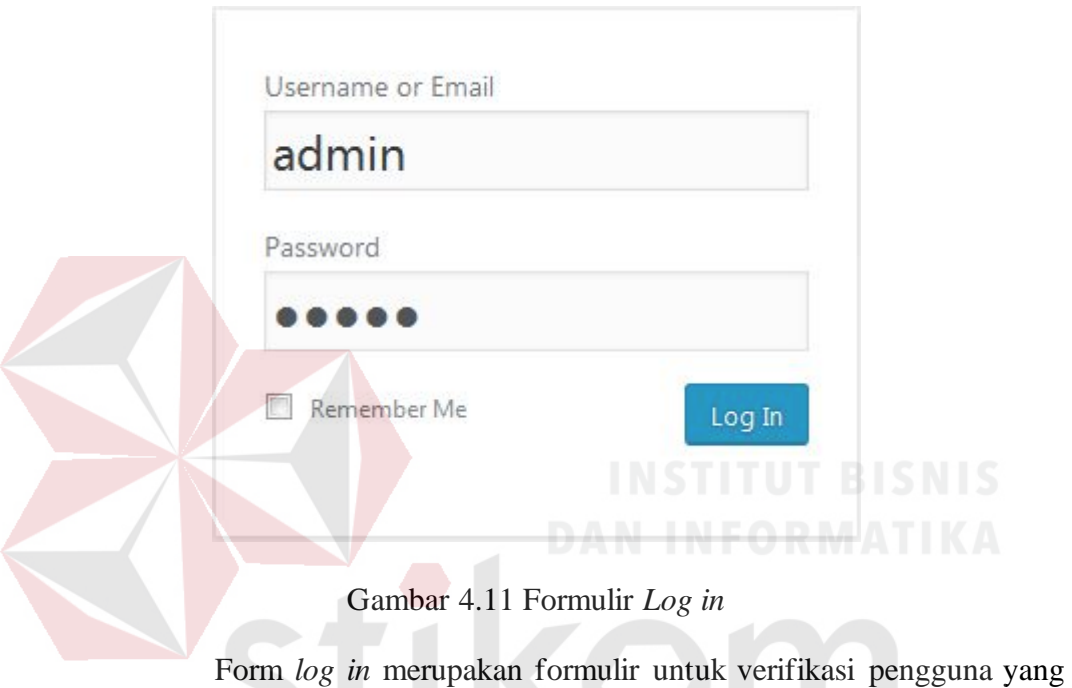

<span id="page-45-1"></span>ingin masuk sebagai pengelola *website*. Terdiri dari dua *textbox* yaitu *username* dan *password* dan sebuah tombol *log in*.

2. Desain Control Panel Admin

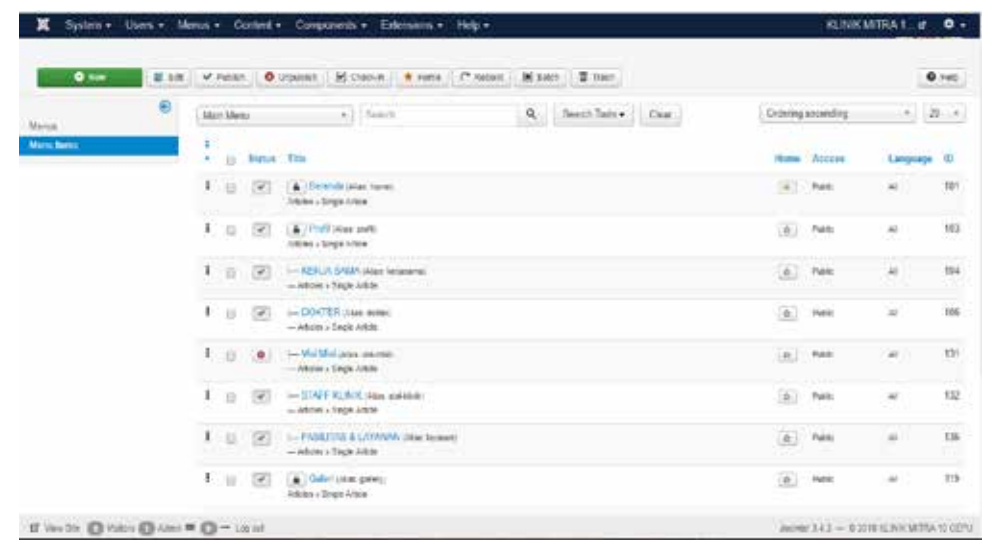

Gambar 4.12 Control Panel Admin

<span id="page-46-0"></span>Control Panel Admin merupakan halaman untuk pengelola website yang berguna untuk pengelola website menambahkan berita dan agenda kegiatan klinik pada website.

3. Desain Form Edit Profil

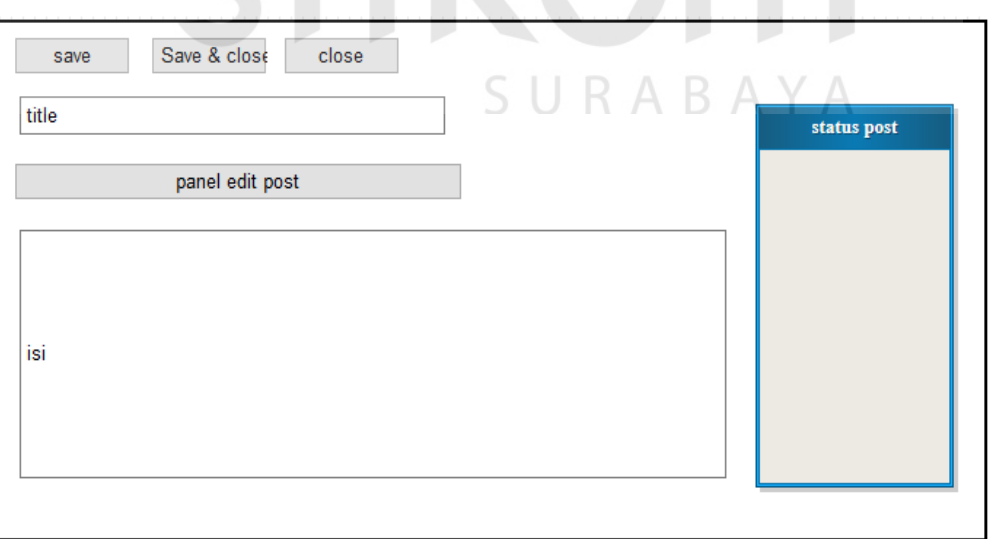

<span id="page-46-1"></span>Gambar 4.13 Formulir Edit Profil

Form Edit Profil merupakan formulir untuk membuat dan edit profil perusahan . Terdiri dari dua *textbox* untuk memasukkan judul dan isi profil perusahaan. Terdapat button diatas untuk menyimpan profil perusahaan yang sudah dibuat.

#### 4. Desain Form Edit Kerja Sama

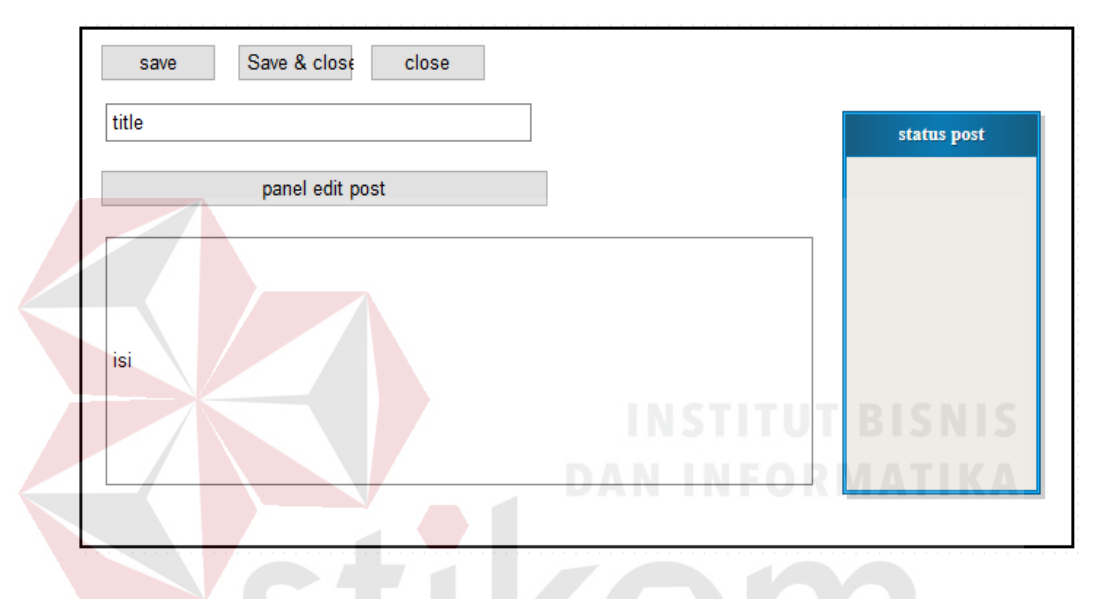

Gambar 4.14 Edit Kerja Sama

<span id="page-47-0"></span>Form Edit Kerja Sama adalah formulir untuk membuat dan edit informasi kerja sama yang dimiliki oleh Kl;inik Mitra 10 Cepu. Terdiri dari dua *textbox* untuk memasukkan judul dan isi informasi kerja sama yang dimiliki oleh Kl;inik Mitra 10 Cepu. Terdapat button diatas untuk menyimpan informasi kerja sama yang sudah dibuat.

#### 5. Desain Form Edit Dokter

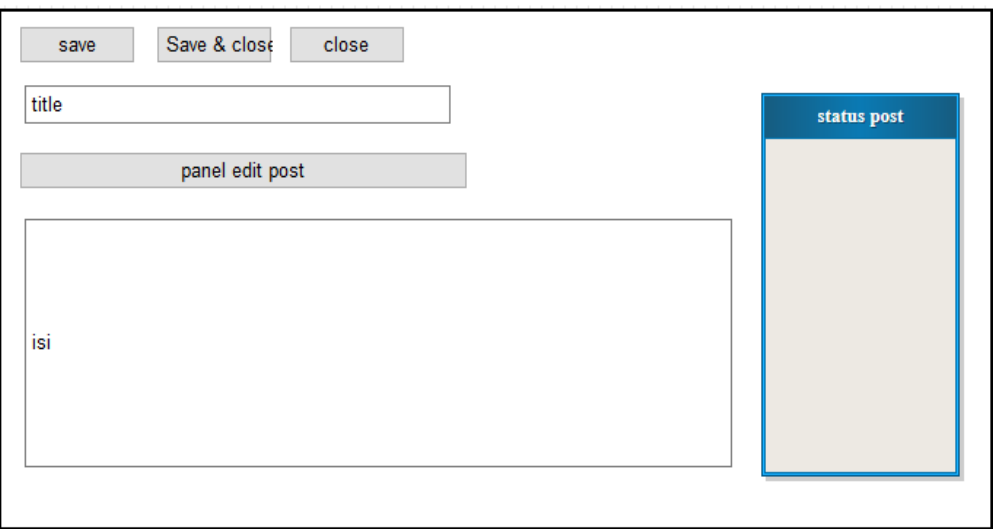

# Gambar 4.15 Edit Dokter

<span id="page-48-0"></span>Form Edit Kerja Sama adalah formulir untuk membuat dan edit informasi dokter di Kl;inik Mitra 10 Cepu. Terdiri dari dua *textbox* untuk memasukkan judul dan isi informasi dokter di Kl;inik Mitra 10 Cepu. Terdapat button diatas untuk menyimpan informasi Dokter yang sudah dibuat.

SURABAYA

# 6. Desain Form Edit Staff Klinik

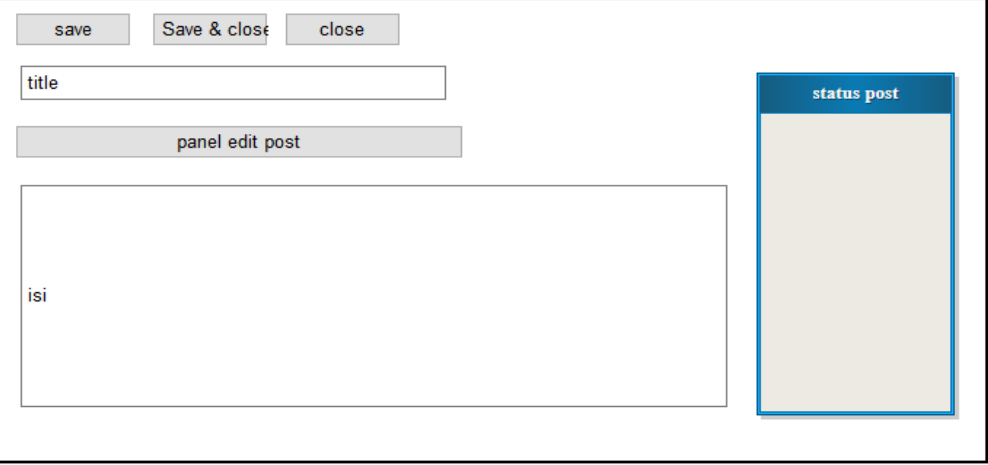

<span id="page-48-1"></span>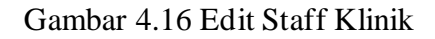

Form Edit Kerja Sama adalah formulir untuk membuat dan edit informasi Staff Kl;inik Mitra 10 Cepu. Terdiri dari dua *textbox* untuk memasukkan judul dan isi informasi Staff Kl;inik Mitra 10 Cepu. Terdapat button diatas untuk menyimpan informasi Staff klinik yang sudah dibuat.

7. Desain Form Edit Fasilitas dan Layanan

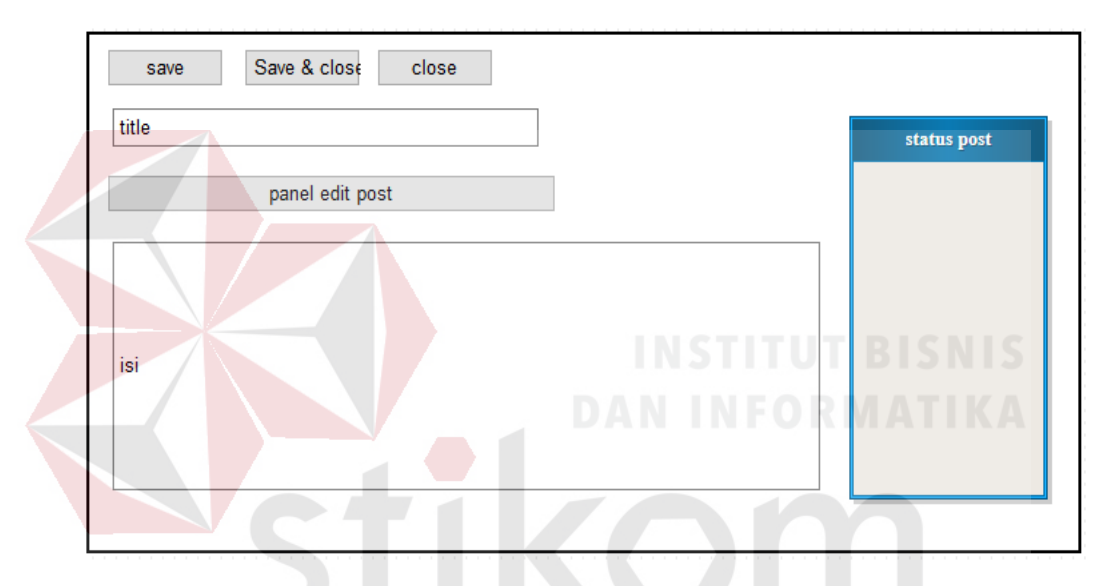

Gambar 4.17Edit Fasilitas dan Layanan

<span id="page-49-0"></span>Form Edit Edit Fasilitas dan Layanan adalah formulir untuk membuat dan edit informasi Fasilitas dan Layanan Mitra 10 Cepu. Terdiri dari dua *textbox* untuk memasukkan judul dan isi informasi Fasilitas dan Layanan Kl;inik Mitra 10 Cepu. Terdapat button diatas untuk menyimpan informasi Fasilitas dan Layanan yang sudah dibuat.

#### 8. Desain Form Edit Galeri

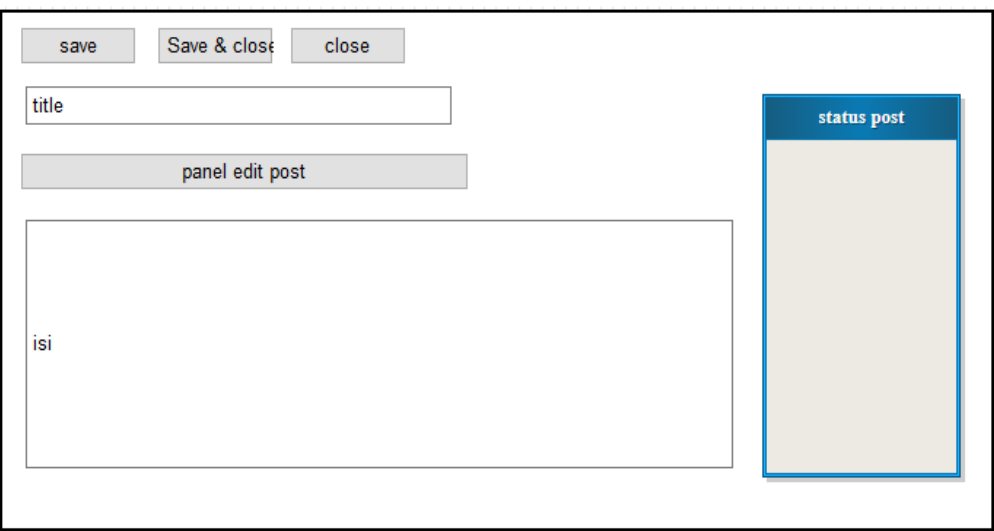

# Gambar 4.18 Edit Galeri

<span id="page-50-0"></span>Form Edit Edit Galeri adalah formulir untuk membuat dan edit galeri kegiatan Klinik Mitra 10 Cepu. Terdiri dari dua *textbox* untuk memasukkan judul dan isi galeri kegiatan Klinik Mitra 10 Cepu. Terdapat button diatas untuk menyimpan galeri kegiatan.

9. Desain Form Edit Tentang Kami

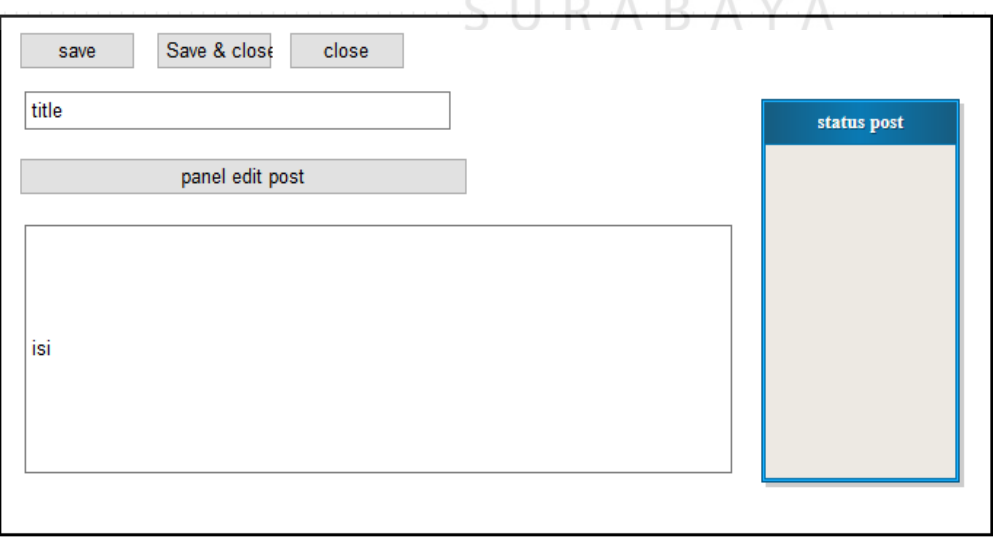

<span id="page-50-1"></span>Gambar 4.19 Edit Tentang Kami

Form Edit Edit Tentang Kami adalah formulir untuk membuat dan edit Informasi kontak dan alamat Klinik Mitra 10 Cepu. Terdiri dari dua *textbox* untuk memasukkan judul dan isi Informasi kontak dan alamat Kl;inik Mitra 10 Cepu. Terdapat button diatas untuk menyimpan Informasi kontak dan alamat yng sudah dibuat.

10. Desain Home

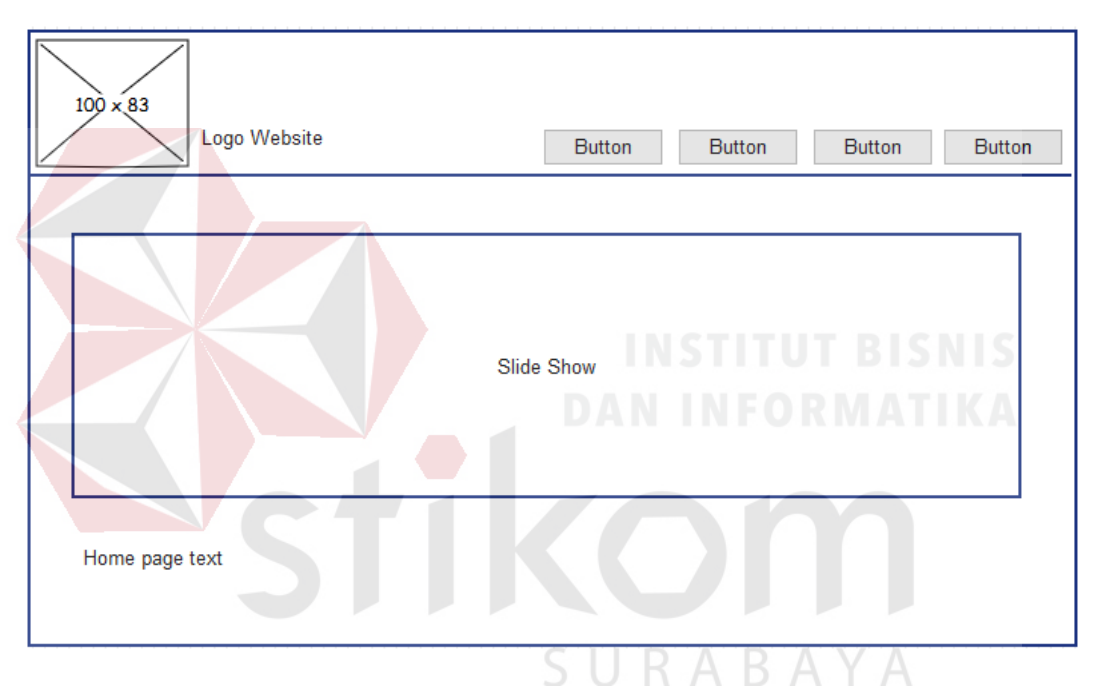

Gambar 4.20 Desain Home

<span id="page-51-0"></span>Halaman ini adalah halaman *home* yang dibuka pengunjung saat pertama kali masuk *website* dan melakukan pencarian informasi tentang KLINIK MITRA 10 Cepu. pengunjung dapat mengetahui tentang kegiatan apa saja kegiatan klinik, layanan klinik, jam operasional klink, staf dan dokter yang ada.

# <span id="page-52-0"></span>4.3 Implementasi Sistem

Implementasi sistem ini akan menjelaskan detail *website company profile*, penjelasan perangkat keras dan lunak pendukung, dan form-form yang ada.

#### <span id="page-52-1"></span>**4.3.1 Teknologi pendukung**

Spesifikasi perangkat lunak dan keras minimum yang dibutuhkan untuk menjalankan aplikasi ini adalah sebagai berikut :

- 1. Perangkat keras
	- 1. *Processor* Pentium *dual core*
	- 2. *RAM* 4GB
	- 3. *VGA on board*
	- 4. Monitor resolusi 1024 x 768 pixel
	- 5. *Keyboad* dan *mouse*
- 2. Perangkat Lunak
	- 1. Sistem operasi Windows 7 32 bit
	- 2. *Browser* internet

#### <span id="page-52-2"></span>**4.3.2 Pengoperasian aplikasi**

Berikut ini adalah penjelasan pengoperasian *website company profile* di Klinik MITRA 10 Cepu.

SURABAYA

1. Home Page

*Home page* adalah halaman utama ketika pertama kali pengguna mengakses *website company profile*. Pengguna bisa langsung mengakses halaman-halaman lainnya melalui menu yang tersedia di *menubar*.

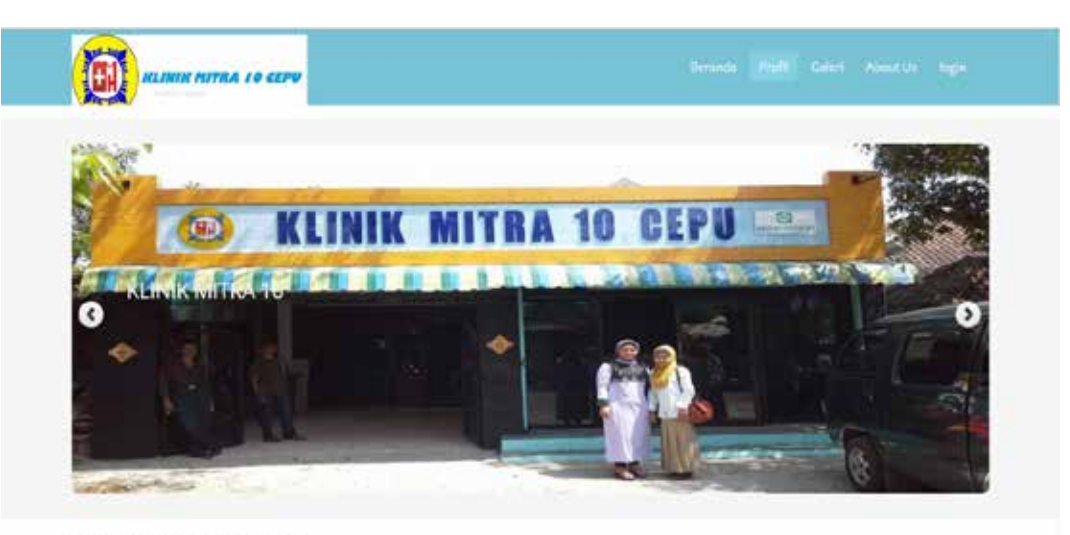

<span id="page-53-0"></span>KLINIK MITRA 10 CEPU

Gambar 4.21 Halaman utama atau *home page* 

2. Halaman Log in

Halaman *log in* adalah tampilan halaman untuk masuk ke halaman administrator. Hanya pengguna tertentu atau pemilihk *website* saja yang bisa masuk untuk mengakses halaman administrator.

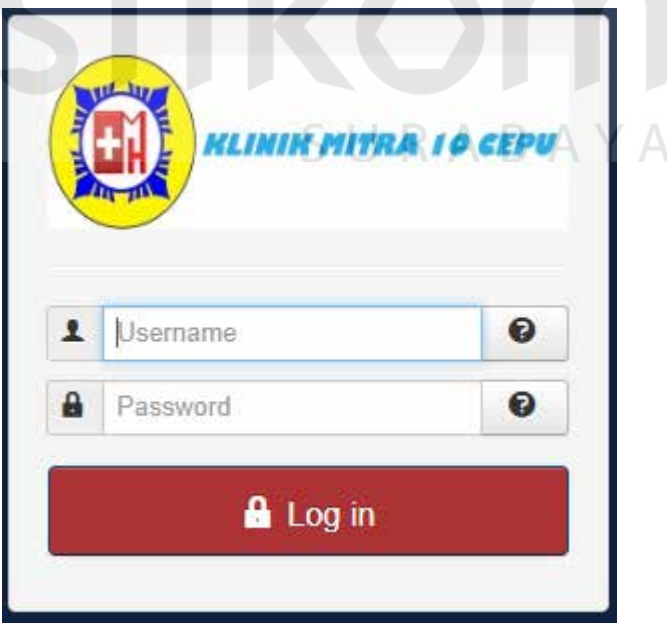

<span id="page-53-1"></span>Gambar 4.22 Halaman *Log in*

#### 3. Halaman Administrator

Halaman administator adalah halaman yang diakses setelah melakukan *log in*. Pada halaman administrator pengguna atau pemilik website bisa mengatur tampilan, manajemen artikel/*posting*, manajemen halaman, dan manajemen media.

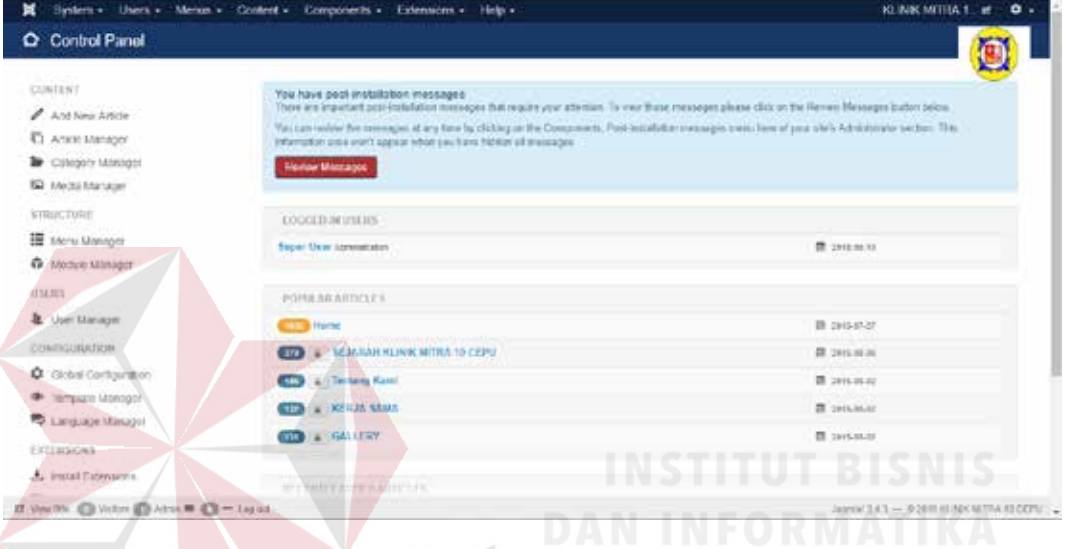

Gambar 4.23 Halaman administrator

<span id="page-54-0"></span>4. Halaman Manajemen Post

Halaman manajemen *post* adalah halaman untuk membuat, dan menyunting *post* atau artikel. Berikut adalah penjelasan masing-masing dari manajemen *post* :

| 0.525 |              |                          | If he   v runs   @ trouble   H Crocke   @ nees   IT hours   M han   B han |      |                    |               | 0.75                      |
|-------|--------------|--------------------------|---------------------------------------------------------------------------|------|--------------------|---------------|---------------------------|
| Ð     | Afain Mario. |                          | A.L. Stores<br>Samb Techa, Dan<br>$\alpha$                                |      | Deliving awareling |               | $+ 1.20 + 1$              |
|       | ٠<br>$\circ$ | <b>Blance</b>            | Time                                                                      |      | Harry Arizon       | Language 10   |                           |
|       | $1 - 12$     |                          | . Ceranda (Mas. balle)<br>Address a Gregor Avenue                         |      | H.T. Pater         | <b>WHE</b>    | 125<br>en                 |
|       | л.<br>$-63$  | $\overline{100}$<br>- -  | A Post later unit)<br>Arkaban J. Ennyter Arkabal                          | Lm.L | Pullity,           | $\sim$        | TICL.                     |
|       | 1 11 20      |                          | In METLIN SAMA Lakes companies<br>- Felixies's Single Aricle              |      | Let I C Public     | ۰             | 154                       |
|       | $1 - 11$     | $\infty$                 | 11- EXCRETERS added determined<br>- Granas a Sayle fature                 | (A)  | Patter             | $\frac{1}{2}$ | 18                        |
|       | 1.11         | $\bullet$                | Jos. VAR Mid skien coupons.<br>- Winter a Bagie Arene                     | GU)  | Funity             | ia.           | <b>THEFT</b><br>131       |
|       | 4 1 1 1      | $\overline{\mathcal{L}}$ | 1- N 2389 F2,010 Laure 100444101<br>- lotuse a bage brice                 |      | $\{q_k\}$ . Form   | $\frac{1}{2}$ | ---<br>7.82               |
|       | $1 - 122$    |                          | 1 - FASAJIAS & LOVANSI (ASH GLEEN)<br>- Articles a Beare Article          |      | Lat. L. Pater      | $\omega$      | --<br>136<br><b>COLLA</b> |
|       | # u 199      |                          | . Good Lasts away:<br>Adjoise a Brigge Article                            |      | LBJ Peter          | in.           | $-1440$<br>$\sim$ . $-$   |

<span id="page-54-1"></span>Gambar 4.24 Halaman *post*

1. Membuat Post Baru

Membuat *post* atau artikel baru dapat dilakukan dengan menekan tombol *add new article*. Setelah itu, pengguna akan masuk ke form pembuatan *post* baru. Masukkan judul *post* atau artikel yang ingin dibuat di bagian judul dan isi artikel di bagian bawah judul *post*. Setelah itu, pilih kategori yang sesuai jika kategori sudah tersedia. Setelah selesai membuat *post* atau artikel baru, kemudian tekan tombol *Save* dan artikel baru sudah selesai dibuat.

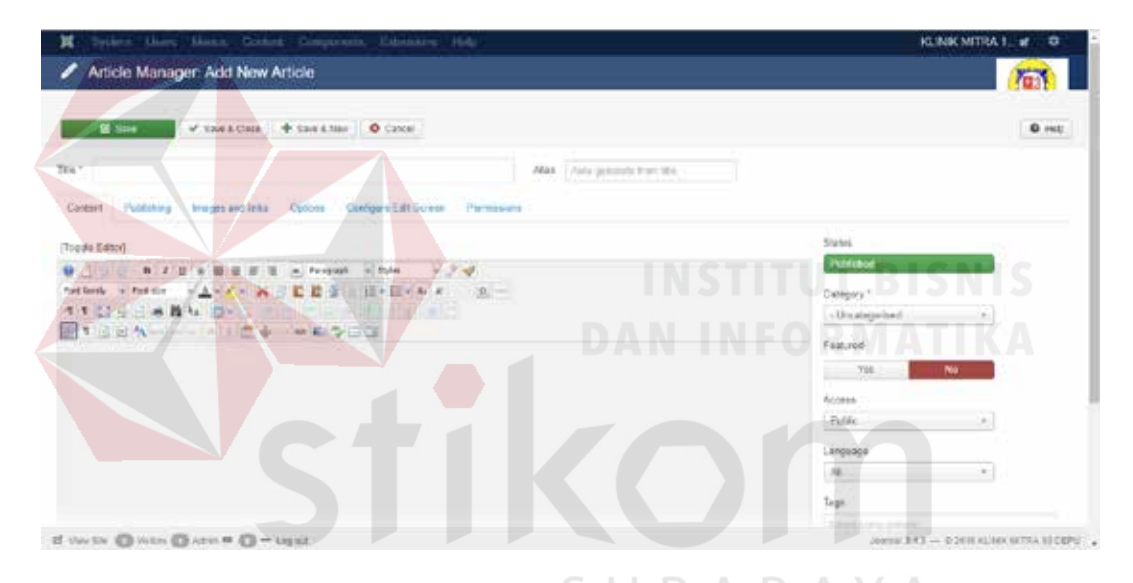

Gambar 4.25 Halaman tambah *post* baru ΥA

<span id="page-55-0"></span>2. Menyunting Post

Menyunting *post* berguna untuk mengubah artikel yang sudah dibuat. Jika ingin mengubah artikel yang diinginkan pada *control panel admin* pilih *article manager* lalu pilih judul artikel atau menunjuk *pointer mouse* ke judul artikel. Kemudian akan muncul tampilan yang sama seperti membuat *post* atau artikel baru. Setelah selesai, kemudian pilih perbarui dan artikel yang diinginkan sudah selesai disunting.

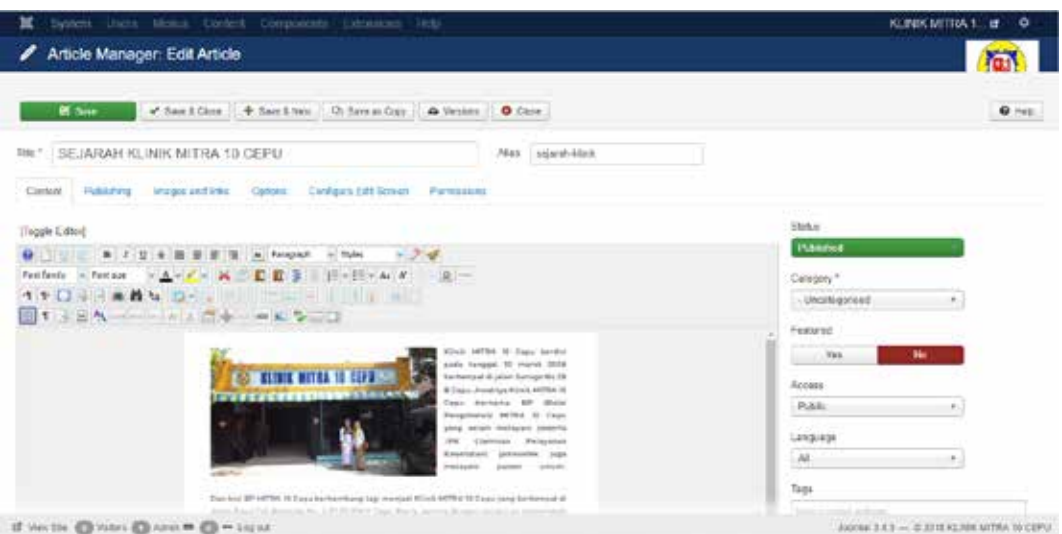

Gambar 4.26 Halaman sunting *post*

<span id="page-56-0"></span>8. Halaman Manajemen Kategori

Halaman manajemen kategori adalah halaman untuk membuat, menyunting, dan menghapus kategori yang akan digunakan untuk memilah kategori tiap artikel. Berikut ini adalah penjelasan masing-masing dari manajemen kategori :

1. Membuat Kategori Baru

Membuat kategori baru berfungsi untuk membuat kategori baru yang dibutuhkan untuk sebuah artikel. Untuk membuat kategori baru pilih *content - category manager - new*.

| $0$ Her-<br><b>DE. 8160</b> | 10.00               |            | 전환 화화학교<br>Media Marsegar | CAMBLE II MESSMAN II IN SHOT  IT SUGGE  IS THEN |                      | L.O. (artist)<br><b>SE JANA</b> |
|-----------------------------|---------------------|------------|---------------------------|-------------------------------------------------|----------------------|---------------------------------|
| 40<br>Automatic             | Transit             |            |                           | Dealers from a  There<br>$\alpha$ .             | Christolog payments  | 1511.00 15                      |
| Geographic                  | $\cdot$<br>- 6      | w          | <b>Baseman Hitler</b>     |                                                 | durant and           | Law below 199                   |
| <b>Facebooked Relevant</b>  | ٠<br><b>Silvers</b> |            | $\sim$                    | Hersteger and Jerry, reconspirate               | <b>Passe</b>         | $\rightarrow$                   |
|                             | ٠                   | $\cdots$   | $\sim$                    | . Hallmored Lines Income (                      | Paletti              | $\rightarrow$                   |
|                             | ٠                   | <b>SEE</b> | $\sum_{i=1}^{n}$          | <b>Philadelphilips</b>                          | $2 - 2 - 2$<br>Palmy | 1979<br>AV.<br>$\rightarrow$    |
|                             | к.                  | 48         | $\approx$                 | Harmer's Comm gamested                          | <b>Palmy</b>         | $\sim$                          |
|                             |                     |            |                           |                                                 |                      |                                 |
|                             |                     |            |                           |                                                 |                      |                                 |

<span id="page-56-1"></span>Gambar 4.27 Halaman kategori dan tambah kategori

2. Menyunting Kategori

Menyunting kategori berfungsi untuk mengubah kategori yang diinginkan. Jika ingin menyunting kategori yang diinginkan bisa langsung memilih kategori yang ingin diubah. Kemudian ubah kategori menjadi kategori yang baru dan tekan tombol *save*.

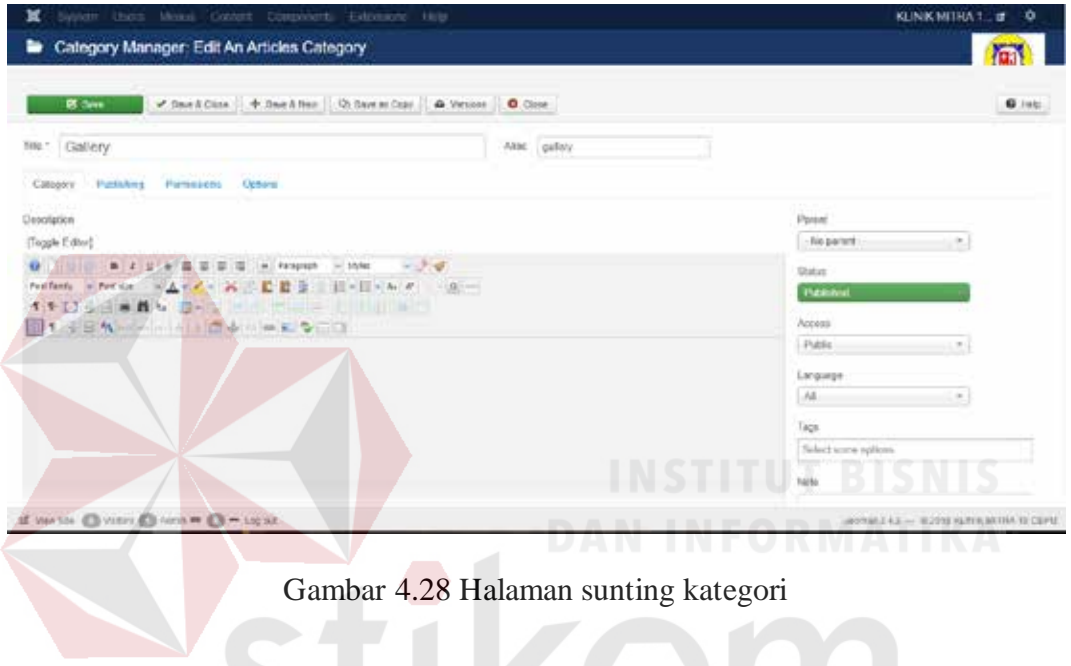

<span id="page-57-0"></span>9. Halaman Pembuatan Menu Item

Halaman ini berfungsi untuk membuat menu item pada menu Navigasi.

Untuk membuat menu baru pilih *menus - menus manager – new.*

| ×<br>疆                                                | Morxu Manager: Morxu Berns |    |            |                                                                                                    | Syntomic Libera - Mergan - Condorf - Components - Extensioni - Libera -                                  | <b>KLINING MITTEA T.</b><br>$\bullet$ .<br>$\bullet$<br><b>TELE</b> |        |                                                           |                                                           |              |
|-------------------------------------------------------|----------------------------|----|------------|----------------------------------------------------------------------------------------------------|----------------------------------------------------------------------------------------------------|---------------------------------------------------------------------|--------|-----------------------------------------------------------|-----------------------------------------------------------|--------------|
| $\bullet$ $\cdots$                                    |                            |    |            |                                                                                                    | [8] Son [1] of masse [1] @ Organizer 21 (et classic) [1] a series 11.47 Automobil [2] March 11.22 Hand 1 |                                                                     |        |                                                           |                                                           | $Q$ ing.     |
| <b>Mercia</b>                                         | $\circ$                    |    | Main Money |                                                                                                    | A.I. Denville                                                                                            | Seem fork + Class<br>$Q_{n-1}$                                      |        | Ordering excending                                        | $-1.1134$                                                 |              |
| <b>Mario Barno</b>                                    |                            | ٠  | ALC:       | <b>Blakes Trip</b>                                                                                                    | <b>ROSENS</b>                                                                                            |                                                                     |        | many of the same and the company<br><b>Harris Advised</b> | Language 10                                               |              |
|                                                       |                            | ×. | <b>GET</b> | $\begin{picture}(20,20) \put(0,0){\line(1,0){0.5}} \put(15,0){\line(1,0){0.5}} \put(15,0){\line(1,0){0.5}} \put(15,0){\line(1,0){0.5}} \put(15,0){\line(1,0){0.5}} \put(15,0){\line(1,0){0.5}} \put(15,0){\line(1,0){0.5}} \put(15,0){\line(1,0){0.5}} \put(15,0){\line(1,0){0.5}} \put(15,0){\line(1,0){0.5}} \put(15,0){\line(1,0){0.5}} \$ | A (Thermite (Mac Aeres)<br>Arbitra o Sande Arbitr                                                        |                                                                     | (20)   | <b>Maritis</b>                                            | $\overline{a}$                                            | TET.<br>. .  |
|                                                       |                            | ٠. | $\circ$    | $\mathcal{A}$                                                                                                    | A .: Profit Jadea profit<br>defining a fairgin infinite.                                                 |                                                                     | $-0.7$ | Auto                                                      | $\leftrightarrow$<br><b>MAGICA</b>                        | 10.3<br>- 22 |
|                                                       |                            |    |            | $1 \oplus \infty$                                                                                                    | 1- ATTRON TURNA LINES Instrument<br>on deficient a Ningin Article                                        |                                                                     |        | $\langle R_i \rangle$ . Point                             | <b>AB</b>                                                 | $-104$       |
|                                                       |                            | ٠  | $\sim$     | 190                                                                                                    | (c) DOPTER ships makes<br>- detailers a Timpia Aristian                                                  |                                                                     | $-0.1$ | Public                                                    | $\alpha$                                                  | 101<br>11102 |
|                                                       |                            |    |            | $1 \t m$ 2                                                                                                    | Jos. Vial Mid-class sacrage<br>- debutes a linear furniture.                                             |                                                                     |        | $(A)$ Polic                                               | $\scriptstyle\rm{m}$                                      | 小線灯<br>35    |
|                                                       |                            |    |            | $1 - 20$                                                                                                    | 1-157-77 KLAVA color statistick)<br>to debrive a Bene debial                                             |                                                                     | $-900$ | Public.                                                   | W.                                                        | $\sim$       |
|                                                       |                            |    |            | $1 - 12$                                                                                                    | 1 .- EAGALYTAS & LAVAPANY MINE Newsale<br>- Alderland a Stangler Perform                                 |                                                                     |        | US) Peter                                                 | OM.                                                       | 126          |
| 12 years the APA county APA claims at APA or Laureau. |                            |    |            |                                                                                                    | All a Contact service areas                                                                              |                                                                     |        |                                                           | JOURNAL X A. E. - 10 241 W. R. FORD ANTIQUE ON CALIFORNIA | 200          |

<span id="page-57-1"></span>Gambar 4.29 Halaman sunting kategori

#### **BAB V**

#### **PENUTUP**

## <span id="page-58-2"></span><span id="page-58-1"></span><span id="page-58-0"></span>5.1 Kesimpulan

Berdasarkan hasil analisis, perancangan, dan implementasi dari rancang bangun *website company profile* di KLINIK MITRA 10 Cepu dapat disimpulkan sebagai berikut :

- 1. *Website company profile* dapat berjalan dengan baik dan mampu menampilkan informasi tentang KLINIK MITRA 10 Cepu sesuai kebutuhan.
- 2. Aplikasi *website* yang dibuat mampu memberikan informasi kepada calon pasien dan masyarakat yang ingin mengetahui lebih lanjut tentang KLINIK MITRA 10 Cepu.

#### <span id="page-58-3"></span>5.2 Saran

Dengan adanya aplikasi *website company profile* di KLINIK MITRA 10 Cepu diharapkan adanya pengembangan aplikasi berbasis *website* lainnya dan dapat melengkapi fungsi yang belum ada dalam *website* ini.

#### **DAFTAR PUSTAKA**

<span id="page-59-0"></span>Budiman. (2008). In *Company Profile.* Jakarta: Universitas Gunadarma.

- Firdaus. (2007). In *7 Jam Belajar Interaktif PHP & MySQL dengan Dreamweaver.* Palembang: Maxicom.
- Jayan. (2010). In *CSS untuk Orang Awam, edisi pertama.* Palembang: MAXICOM.
- Jogiyanto. (2005). In *Analisa dan Desain Sistem Informasi: Pendekatan Terstruktur Teori dan Praktik Aplikasi Bisnis*. Yogyakarta: Andi.
- Marinda, L. (2004). In *Sistem Basis Data.* Yogyakarta: Andi Offset.
- Nugroho, B. (2008). In *Aplikasi Pemrograman Web Dinamis Dengan PHP dan. MySQL.* Yogyakarta: Gava Media.
- Romeo. (2003). In *Testing dan Implementasi Sistem.* Surabaya: Stikom Surabaya.
- Sutarman. (2003). In *Membangun Aplikasi Web dengan PHP dan MySQL.* Graha Ilmu: Yogyakarta.

WahanaKomputer. (2010). In *Membangun Website Tanpa Modal.* Yogyakarta: Andi.

SURABAYA